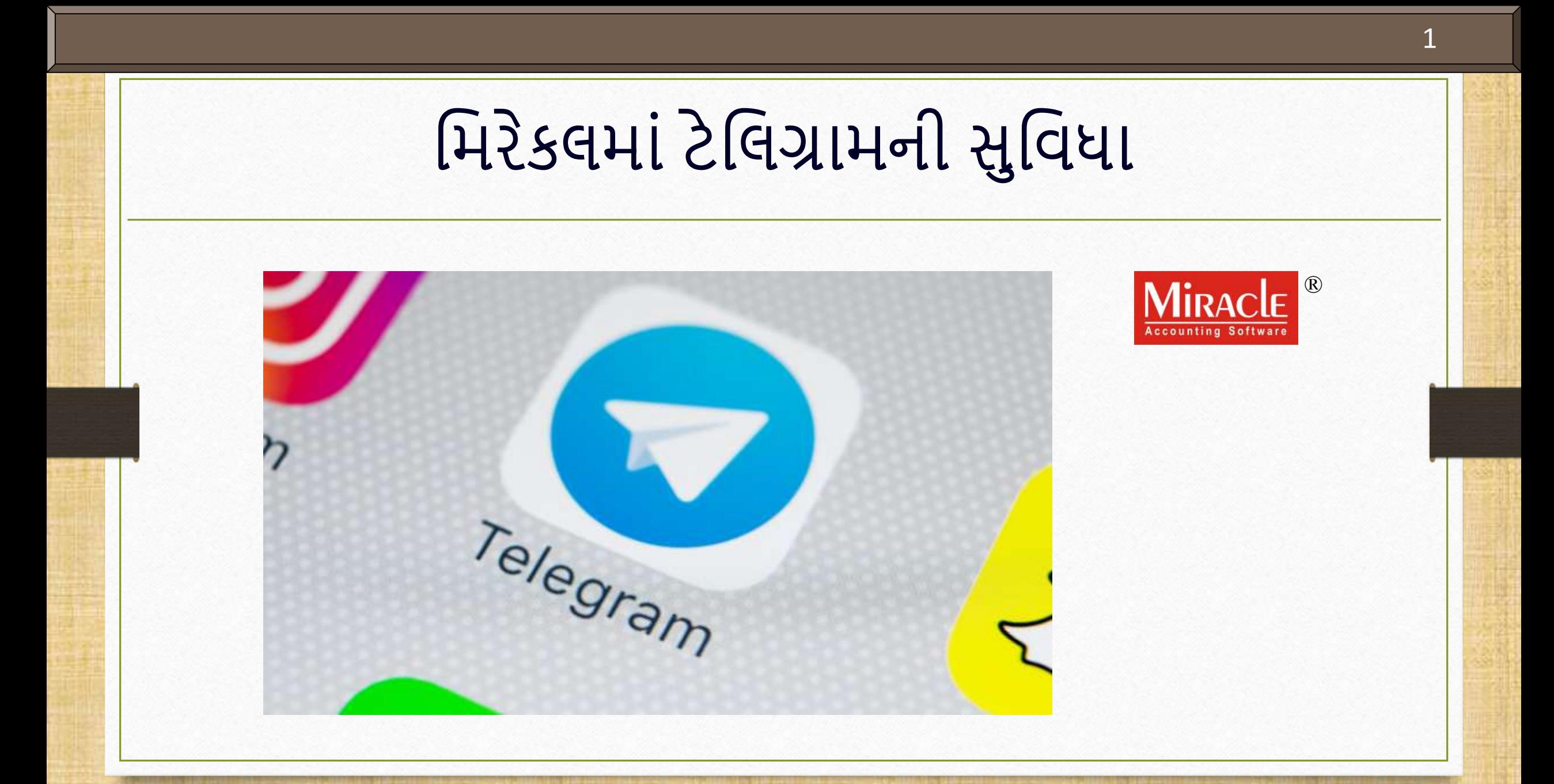

**Only for internal use of Miracle Accounting Software.** Prepared By: RKIT Software Pvt. Ltd., Rajkot

### આ ડોકયુમેન્ટમાં આવરી લેવામાં આવેલ ટોપિક્સ રિયાન કર્યા હતા હતા

- ❖ આ ડોકયુમેન્ટમાં આવરી લેવામાં આવેલા ટોપિક્સ:
	- ≻ ટેલિગ્રામ ફેસિલિટીનું વર્ણન
	- ≻ ટેલિગ્રામ ફેસિલિટી ધરાવતા મોડ્યુલ્સ
	- ટેમલગ્ર િ ફે મસમલટીનુાં સેટઅિ
	- ≻ ટેલિગ્રામના સામાન્ય ઉપયોગ
	- ટેમલગ્ર િિ ાં ઝડિી લોમગન, લોગ આઉટ અનેમરસેટ સેશન
	- ≻ ટેલિગ્રામ દ્વારા સેલ્સ ઇન્વોઇસ મોકલવું
	- ≻ ટેલિગ્રામ રિપોર્ટ્સ

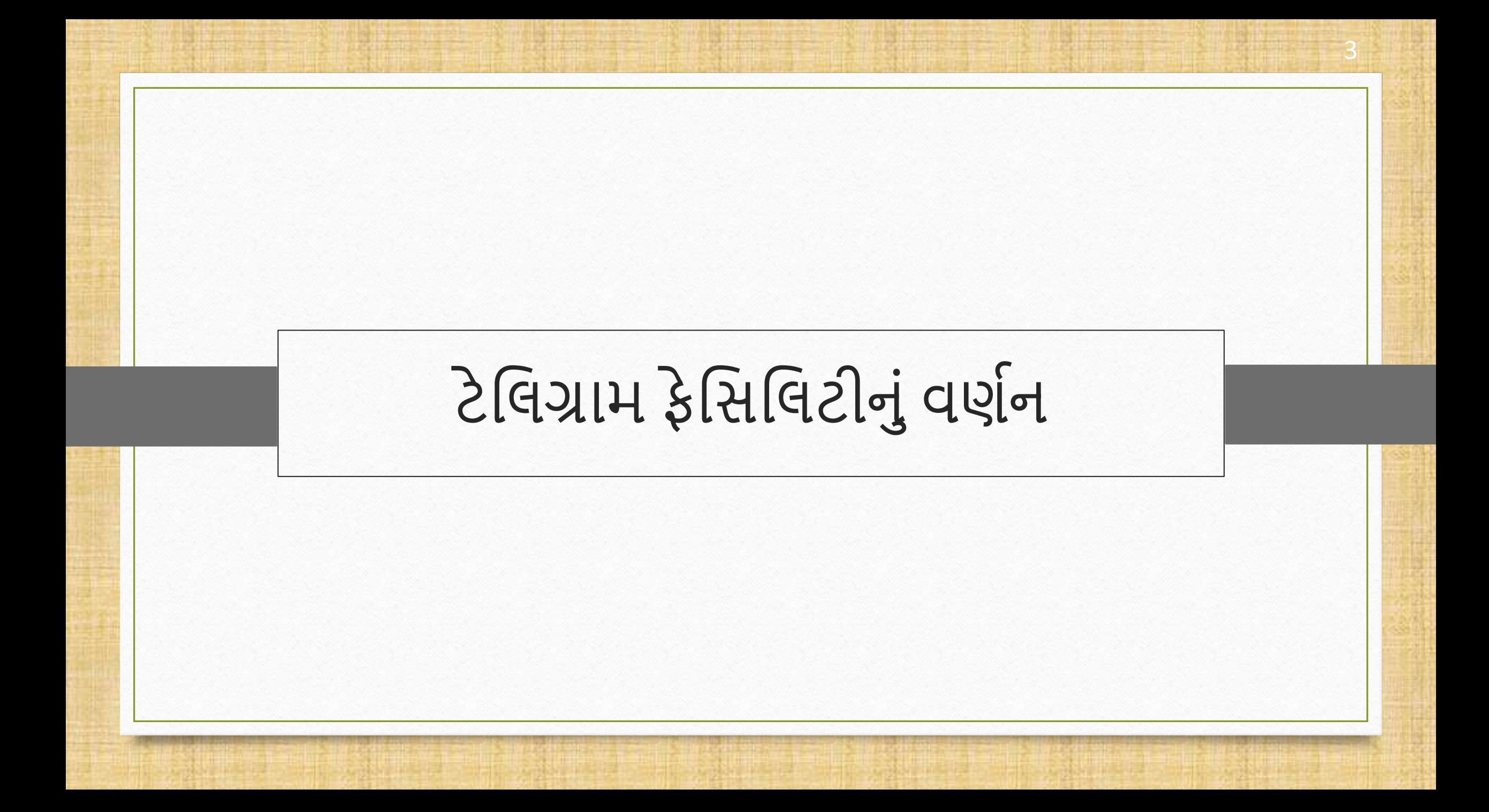

## ટે વિગ્રામનું વર્ણન 4 મહિના 1999માં મહિના 1999માં મહિના 1999માં 1999માં 1999માં 1999માં 1999

- ❖ ટેલિગ્રામ એ એક ઓનલાઇન મેસેજિંગ એપ્લિકેશન છે જે લોકપ્રિય મેસેજિંગ એપ્લિકેશન્સ, વ્હોટ્સએપ અને ફેસબુક મેસેંજરની જેમ કાર્ય કરે છે.
- ❖ એનો અર્થ એ છે કે તેનો ઉપયોગ, આપણા મિત્રોને અથવા જો આપણે વ્યવસાય સાથે સંકળાયેલા હોઈએ તો કસ્ટમર્સને મેસેજ મોકલવા માટે કરી શકીએ છીએ.
- <u>❖ વોટ્સએપ ફેસિલિટીની જેમ મિરેકલ, યુઝર્સને ટેલિગ્રામની સુવિધા, વિવિધ ફાઇલ ફોર્મેટ્સ જેવી કે PDF,</u> Excel, Word, JPG, PNG વગેરેને અટેચ કરી અને શેર કરવા માટે આપે છે.
- ❖ યુઝર્સ ટેલિગ્રામ ફેસિલિટી સાથે મેસેજ, ઇન્વોઇસ, રિપોર્ટ્સ, વાઉચર્સ, લેજર, આઉટ સ્ટેન્ડિંગ રિપોર્ટ્સ કસ્ટિરનેિોકલી શકશે.

❖ યાલો શરુ કરીએ.

**ં નોંધ**: યુઝરને મોબાઇલ પર ટેલિગ્રામ એપ્લિકેશન ઇન્સ્ટોલ કરવા માટે વિનંતી છે જો ના હોય તો.

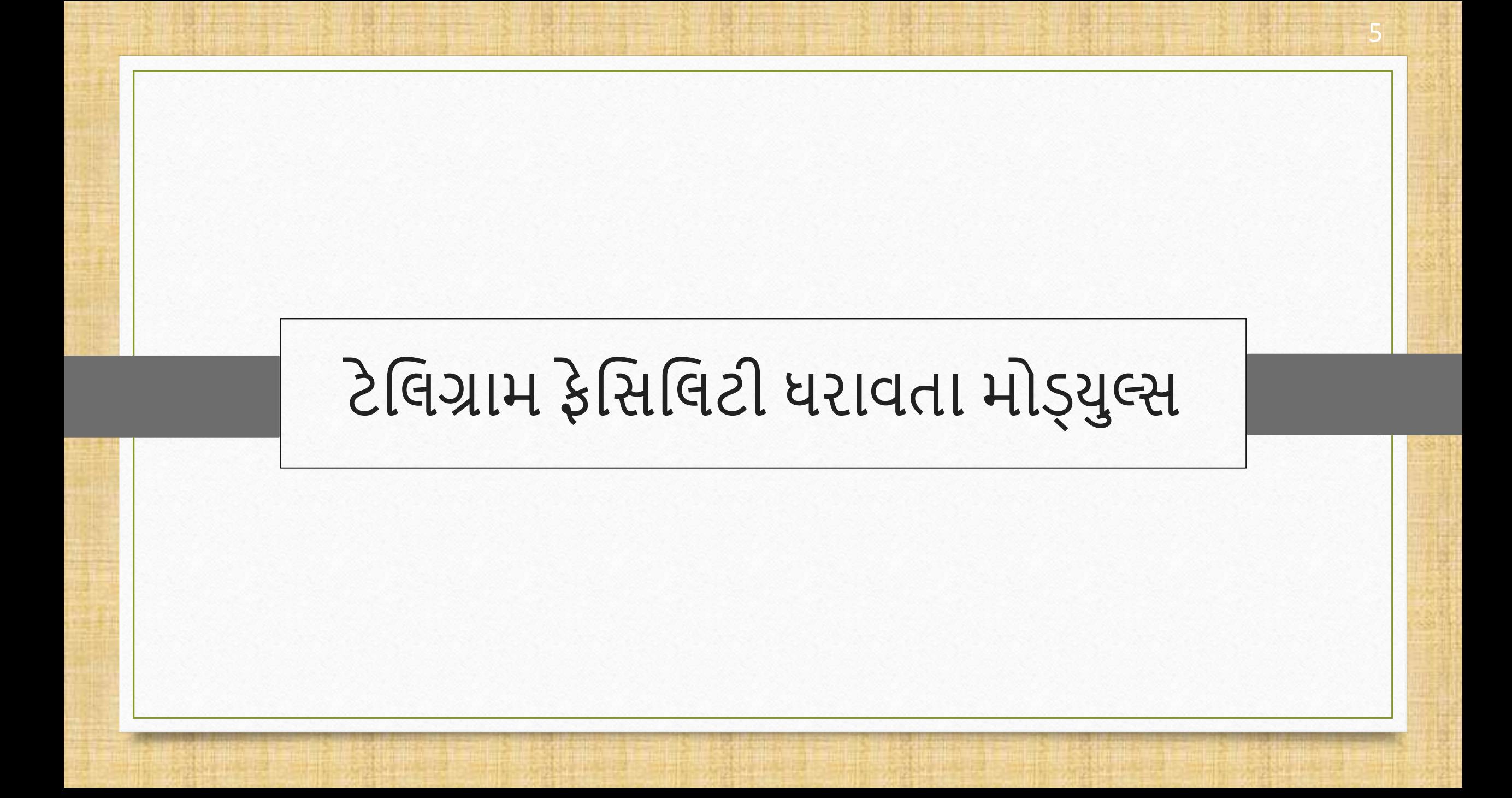

## ે વિગ્રામ ફેસિલિટી હિન્ના કર્યા હતા. આ ગામમાં આવેલા કરવા હતા. આ ગામમાં આવેલા કરવા હતા. આ ગામમાં આવેલા કરવા હત

∻વાઉચર ટાઈપ્સ અને રિપોર્ટ્સનું લિસ્ટ જેમાં ટેલિગ્રામ સુવિધા આપવામાં આવી છે:

- સેલ્સ / િરચેઝ ઇન્િોઇસ
- ▶ સેલ્સ / પરચેઝ રીટર્ન
- બેંક / કેશ િેિેન્ટ
- બેંક / કેશ રીસીલટ
- ક્રે મડટ નોટ / ડેબીટ નોટ
- $\triangleright$  જર્નલ એન્ટી

Add

Edit

**Delete** 

Vou. Cancel

 $\blacktriangleright$  રિપોર્ટ (A/c. લેજર, રીસીવેબલ/ પેઅબલ)

Filter Date

Master

IIA

**SMS** 

E-Mail

Telegram

**Setup** 

Range

<u>નોંધ</u>: જ્યારે પણ આપણે મોડ્યુલમાં આ Telegram બટન જોઈએ, ત્યારે તેમાં ટેલિગ્રામ ફીચર હશે.

**Voucher Print** 

**Export** 

**Copy Vou** 

**E-Way Bill** 

**Revised** Cover

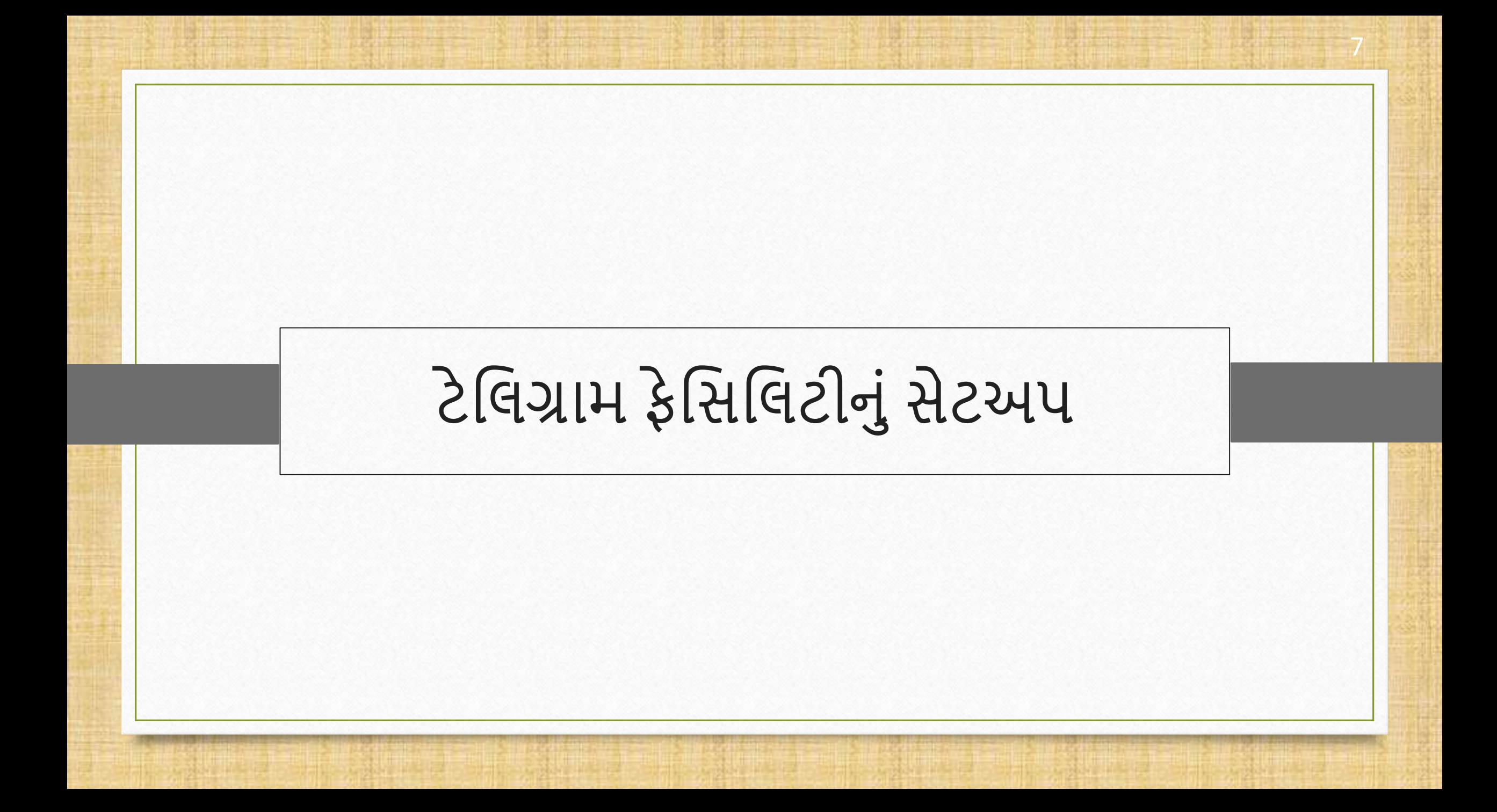

#### Setup  $\rightarrow$  Software Setup

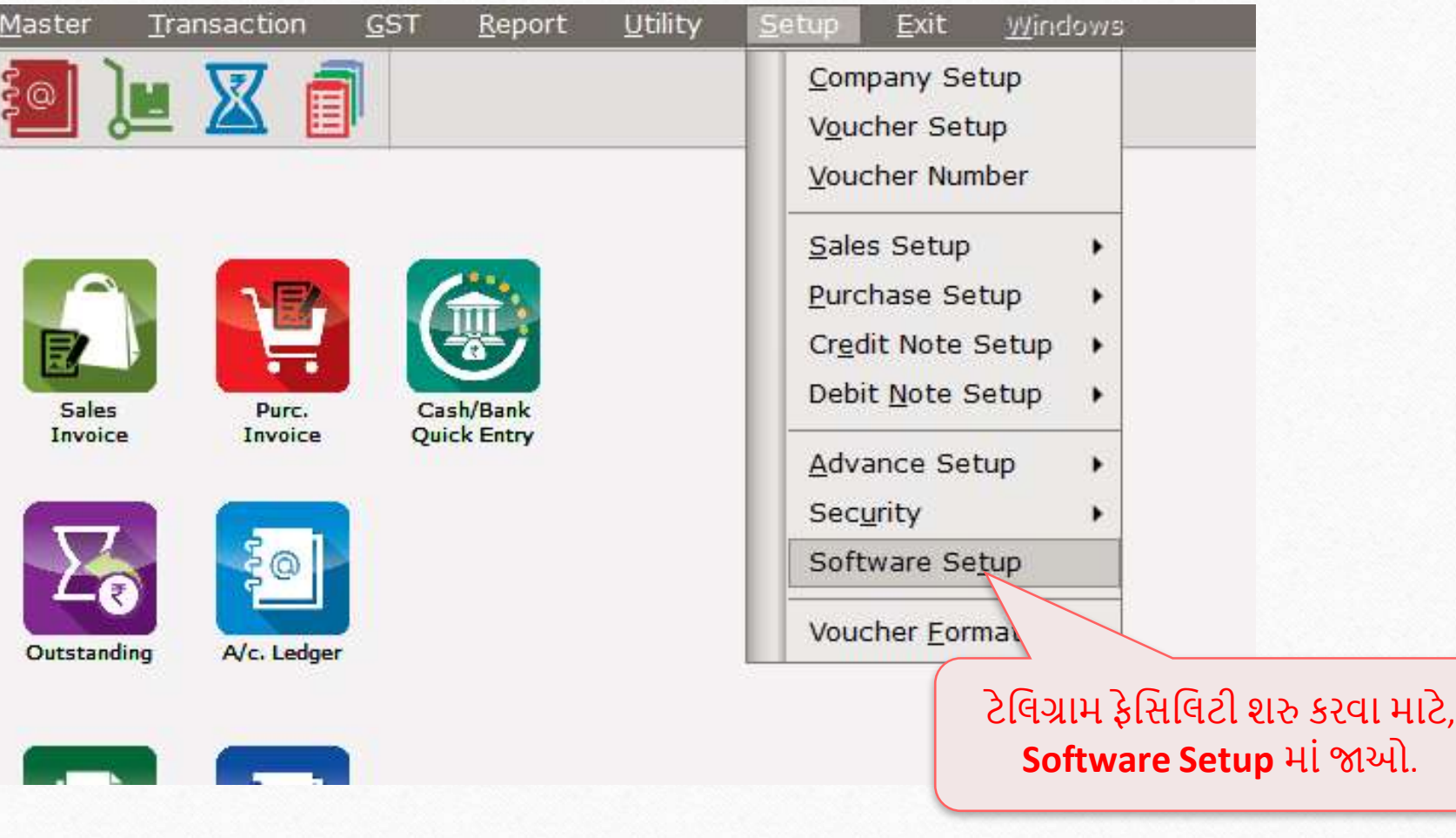

#### Setup > Software Setup

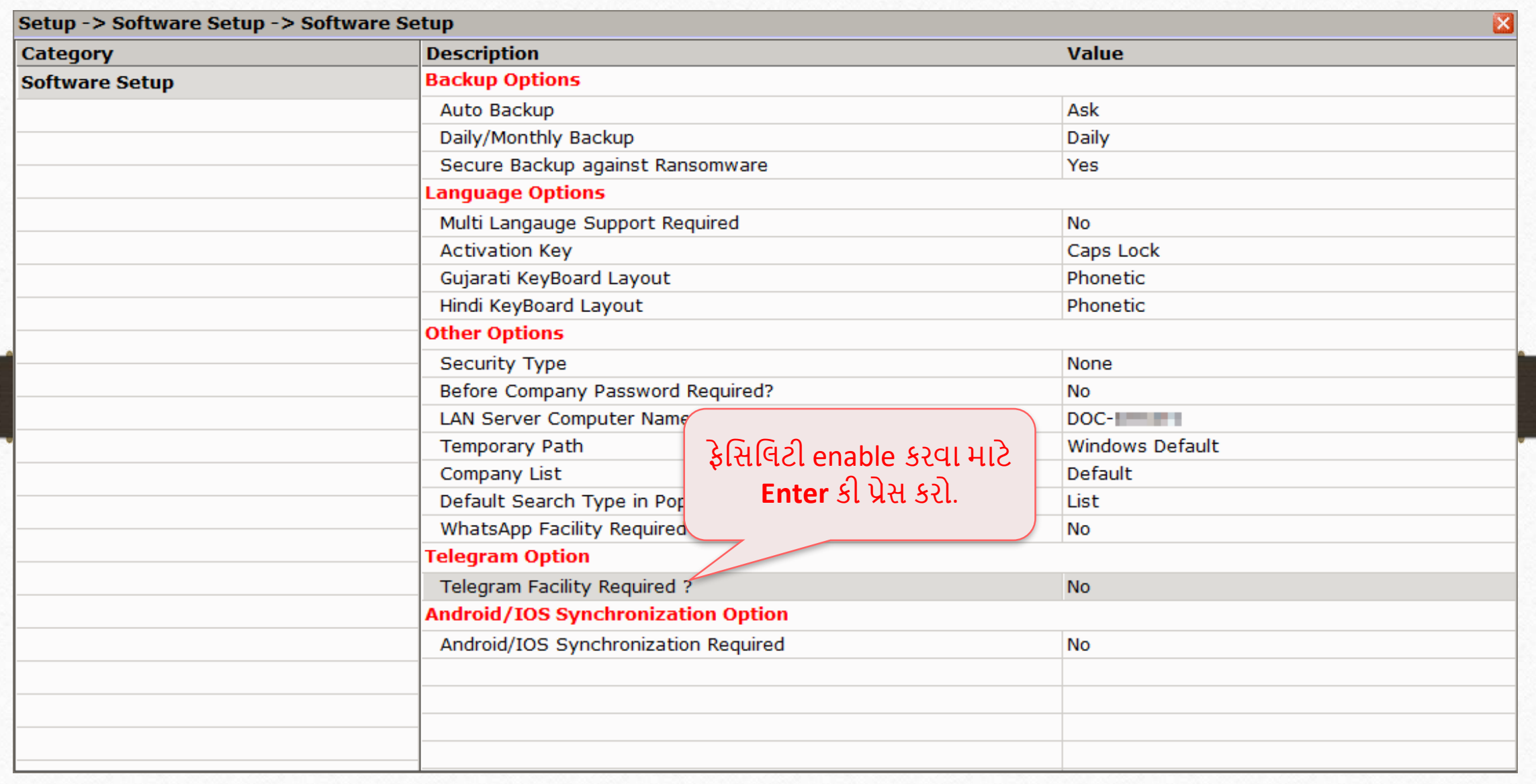

#### Setup > Software Setup

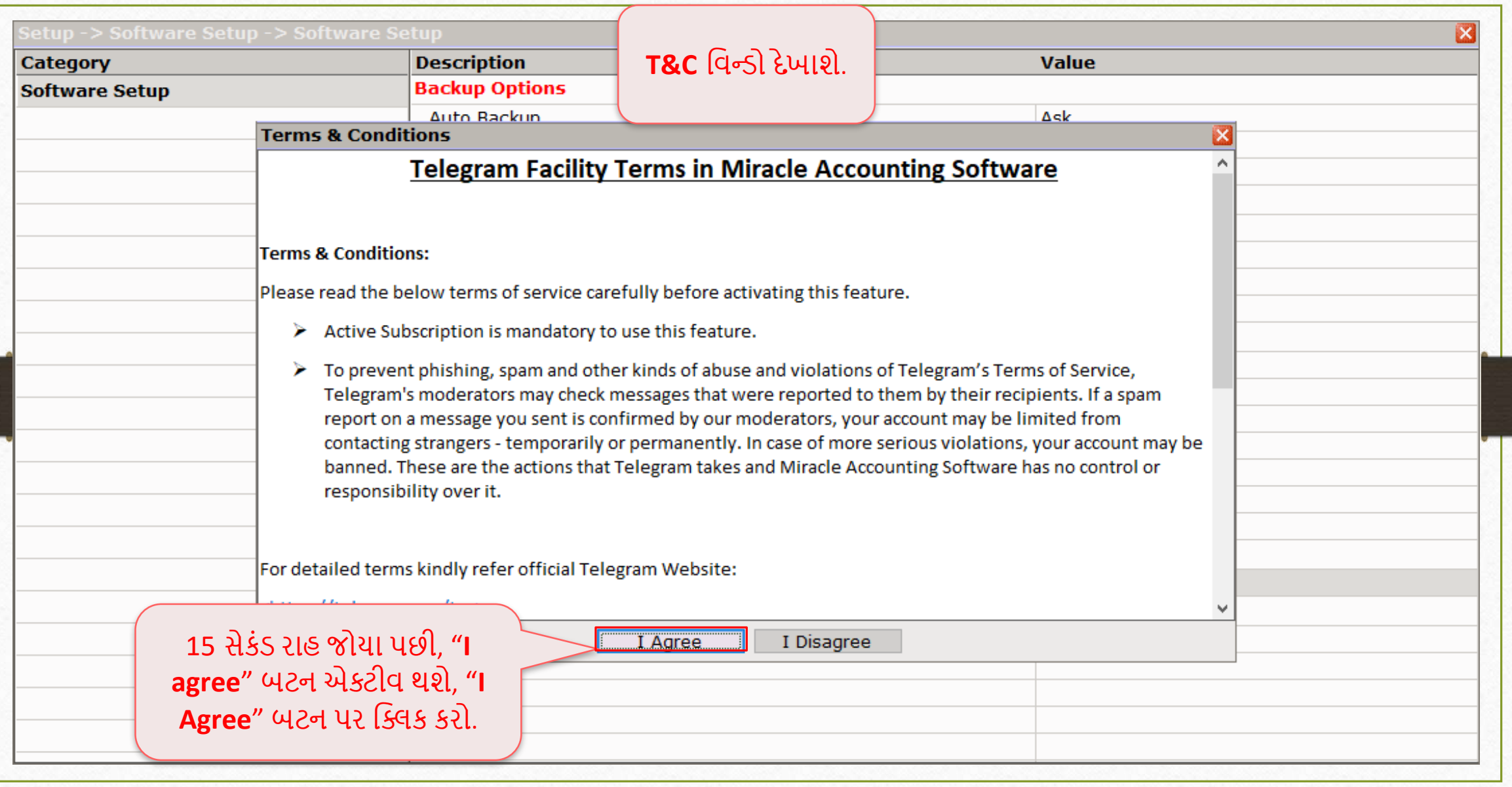

#### Setup > Software Setup

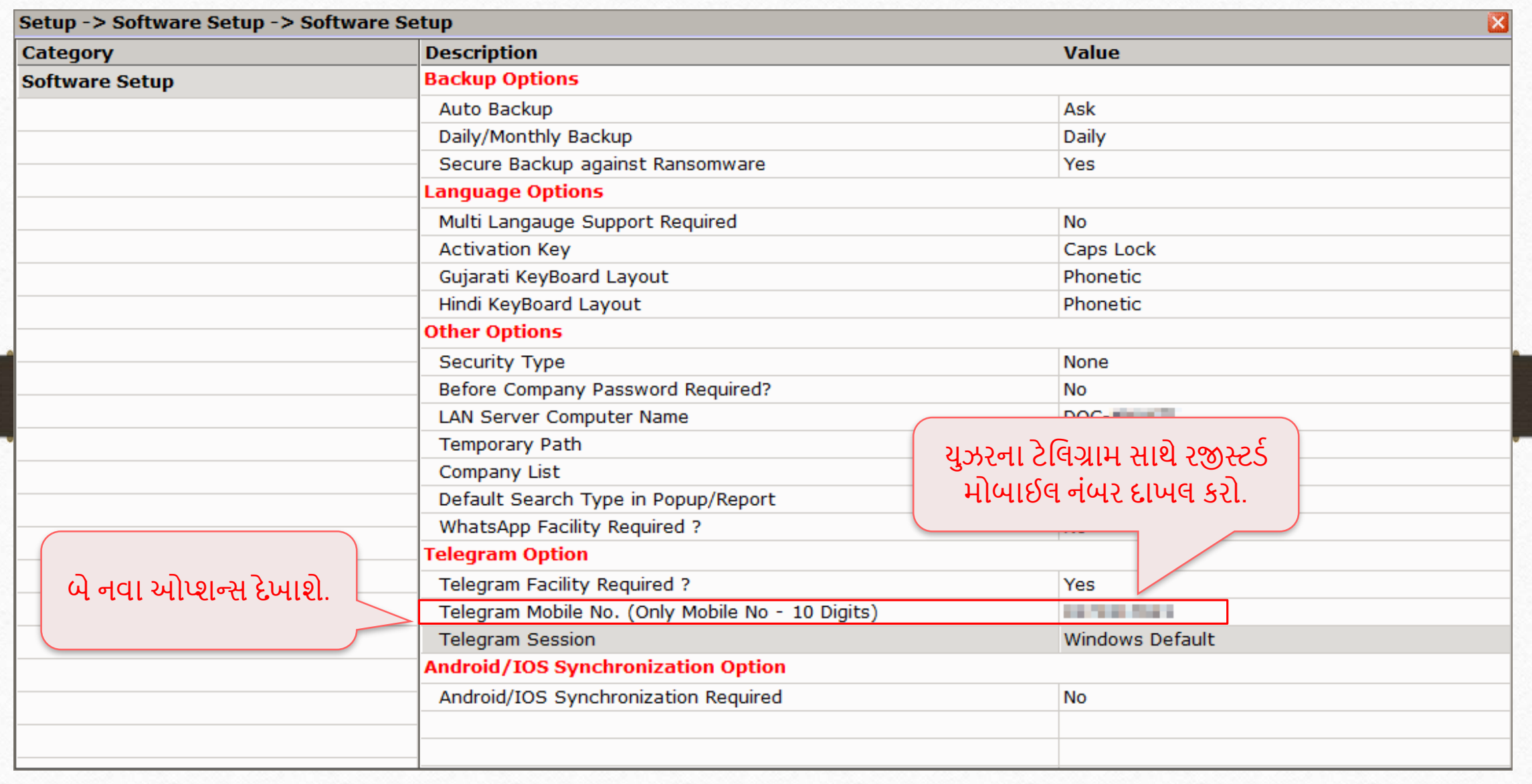

#### Setup  $\rightarrow$  Software Setup 12

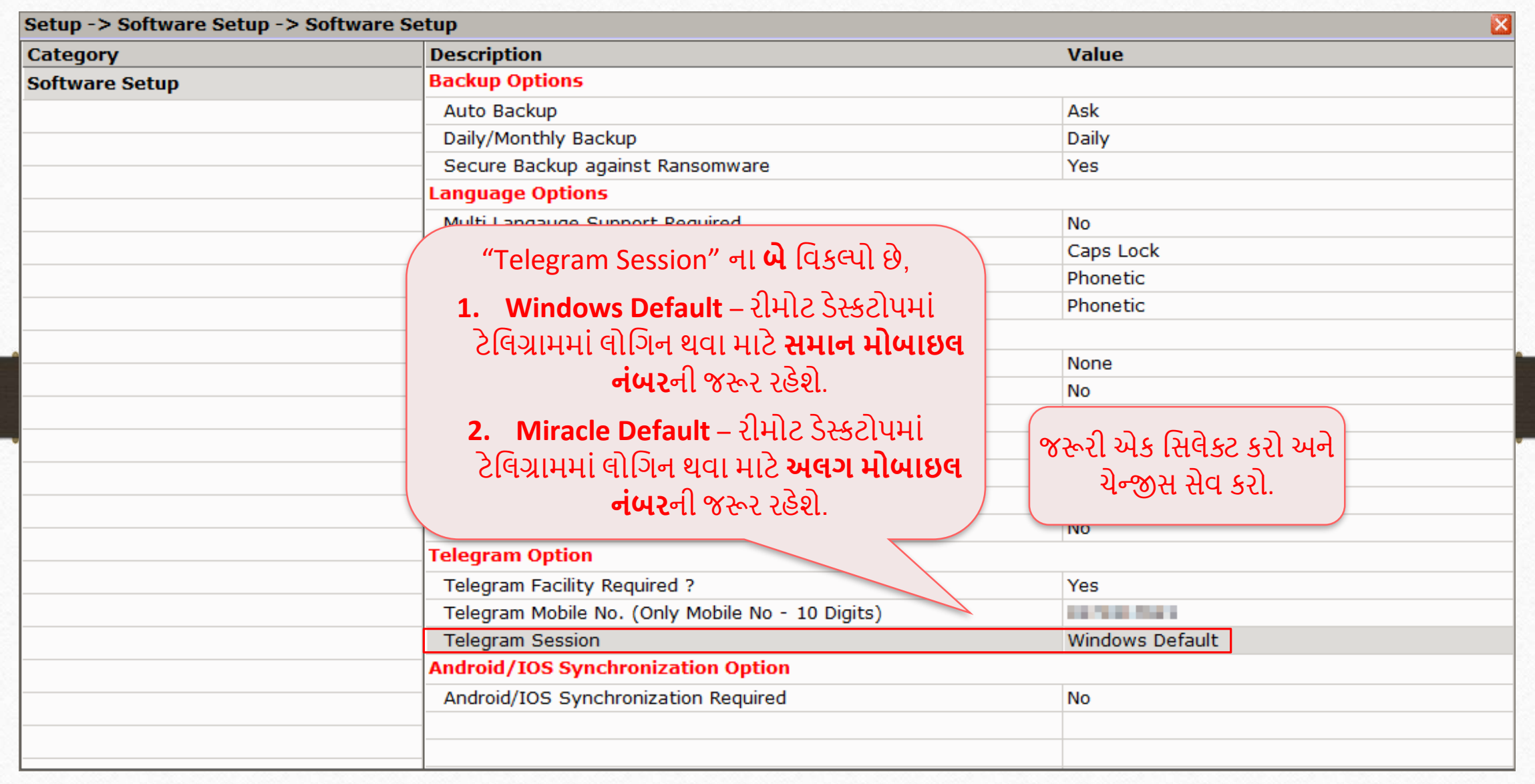

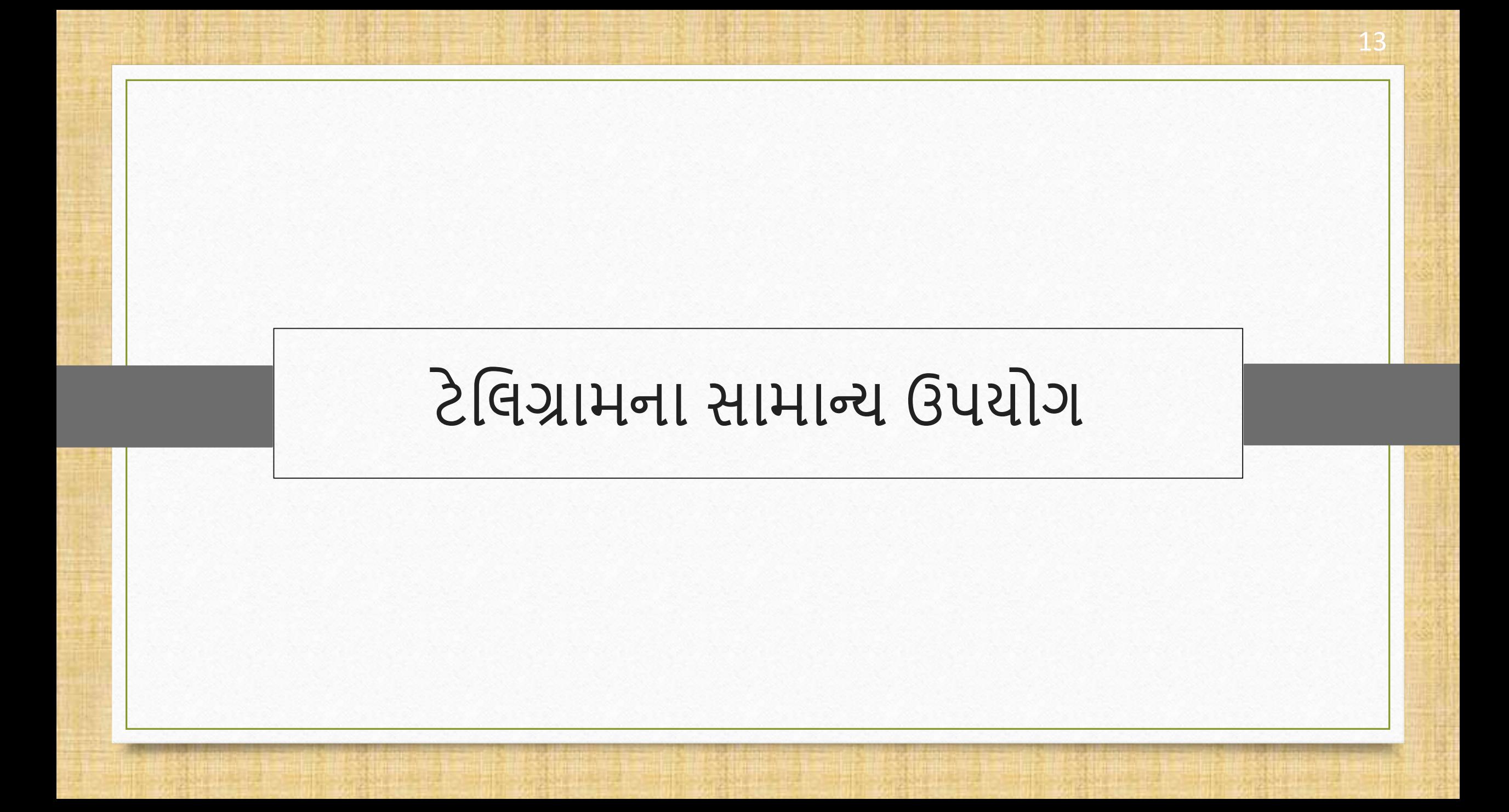

#### $2$ <u>વિગ્રામ આઇકોન સાહિત પ્રાપ્ત હોય છે. 14</u>

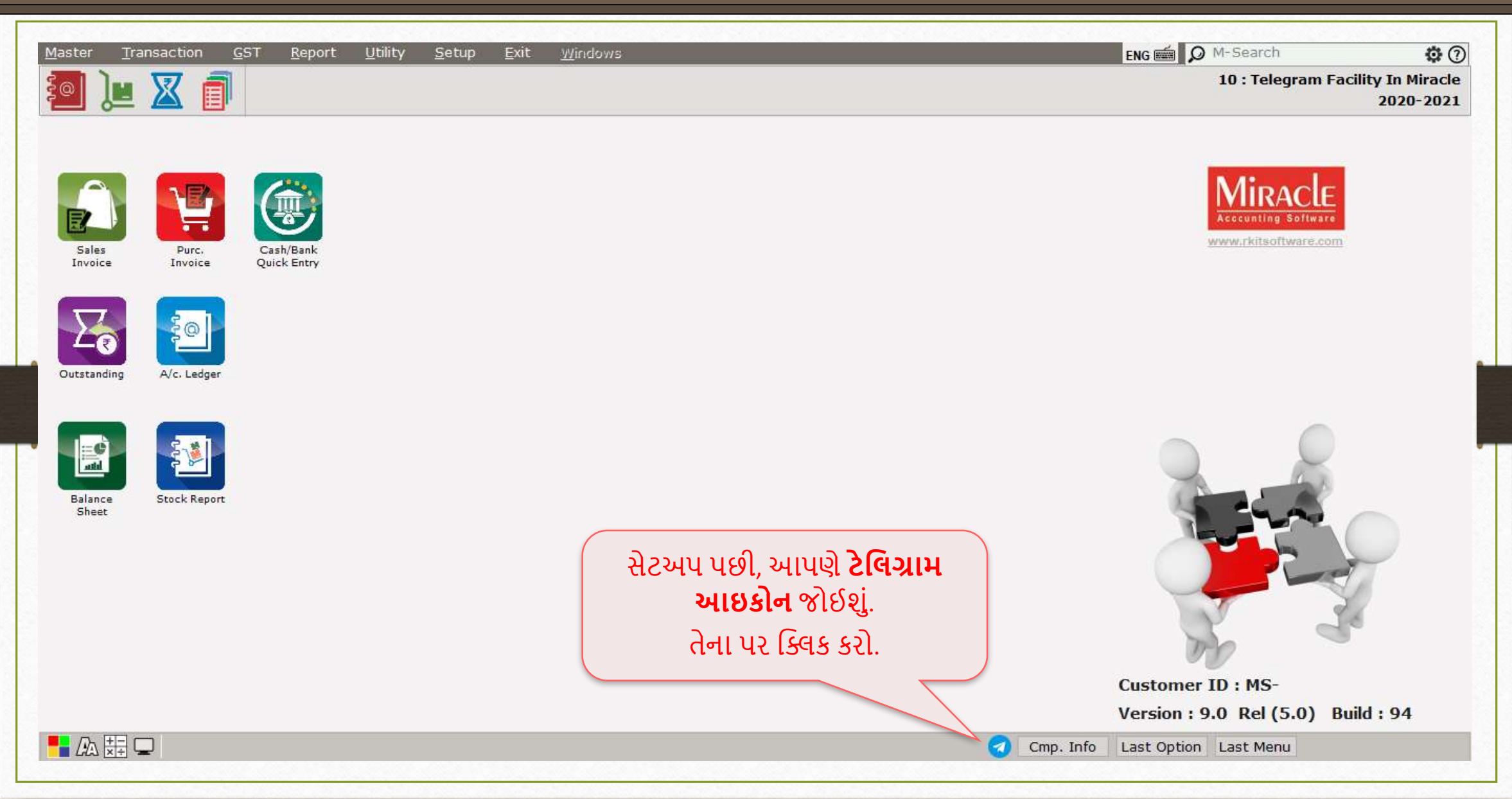

# <u>િ</u>ટેલિગ્રામના સામાન્ય ઉપયોગ

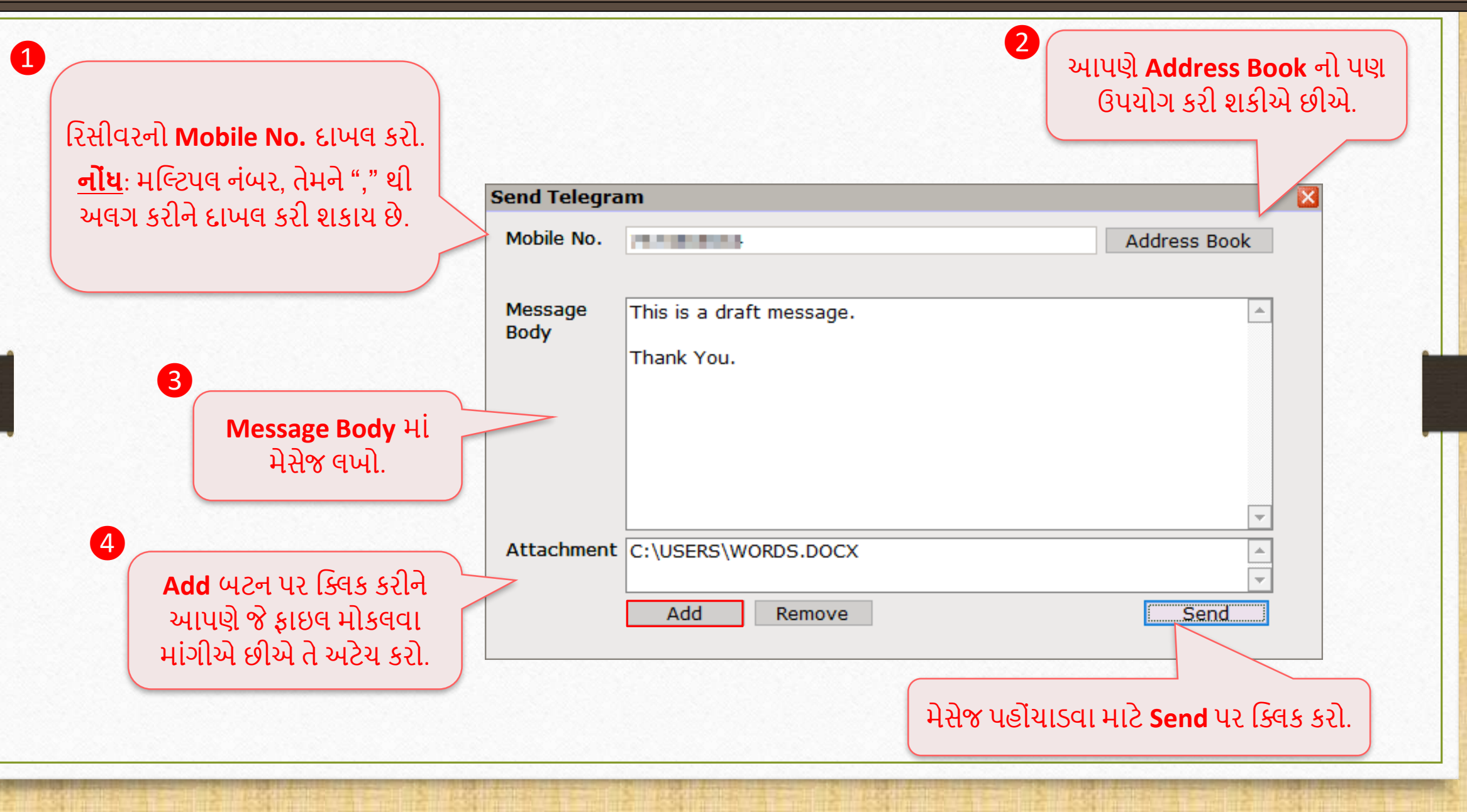

## <u>| ટેલિગ્રામના સામાન્ય ઉપયોગ </u>

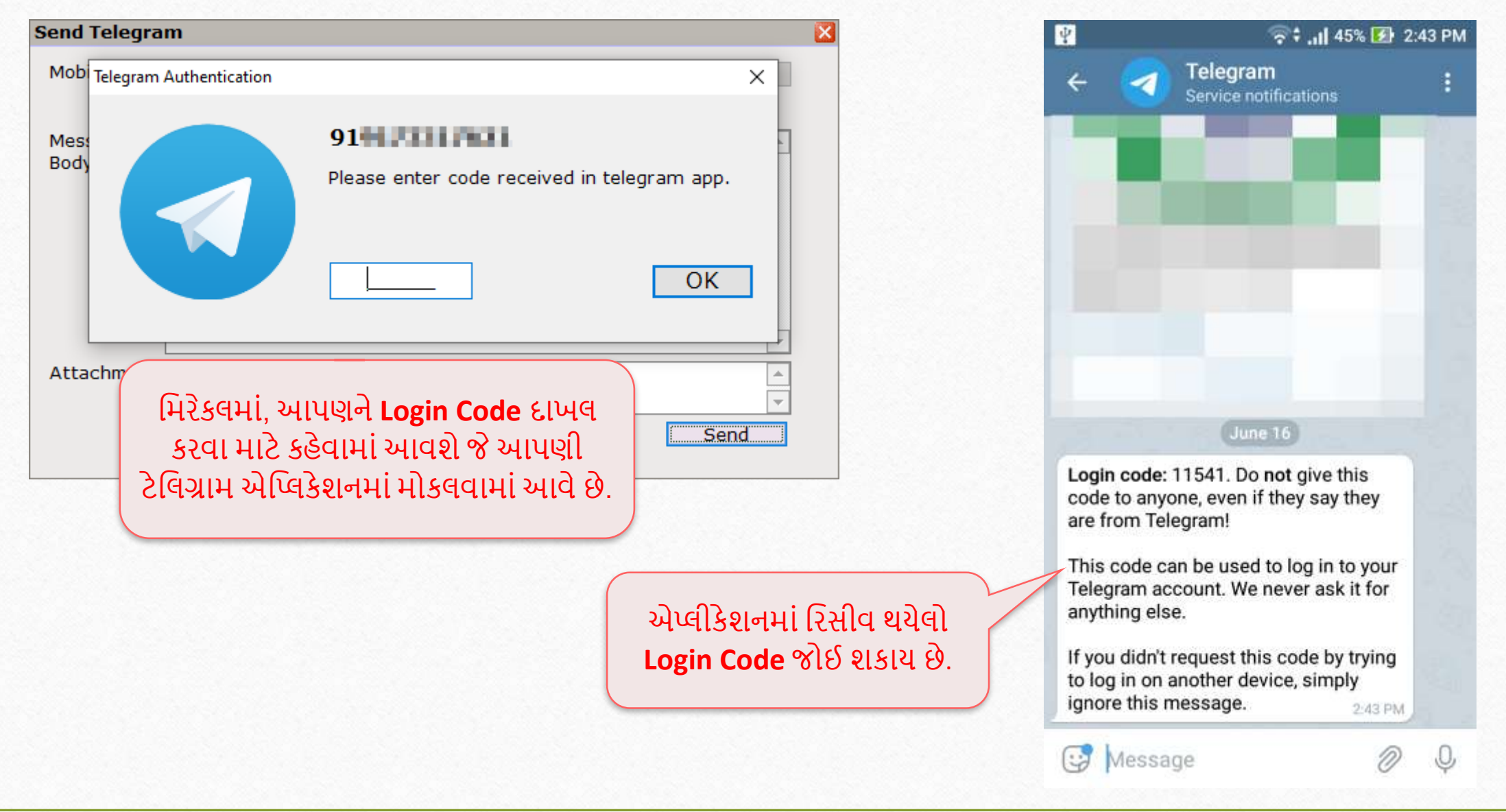

## | ટેલિગ્રામના સામાન્ય ઉપયોગ

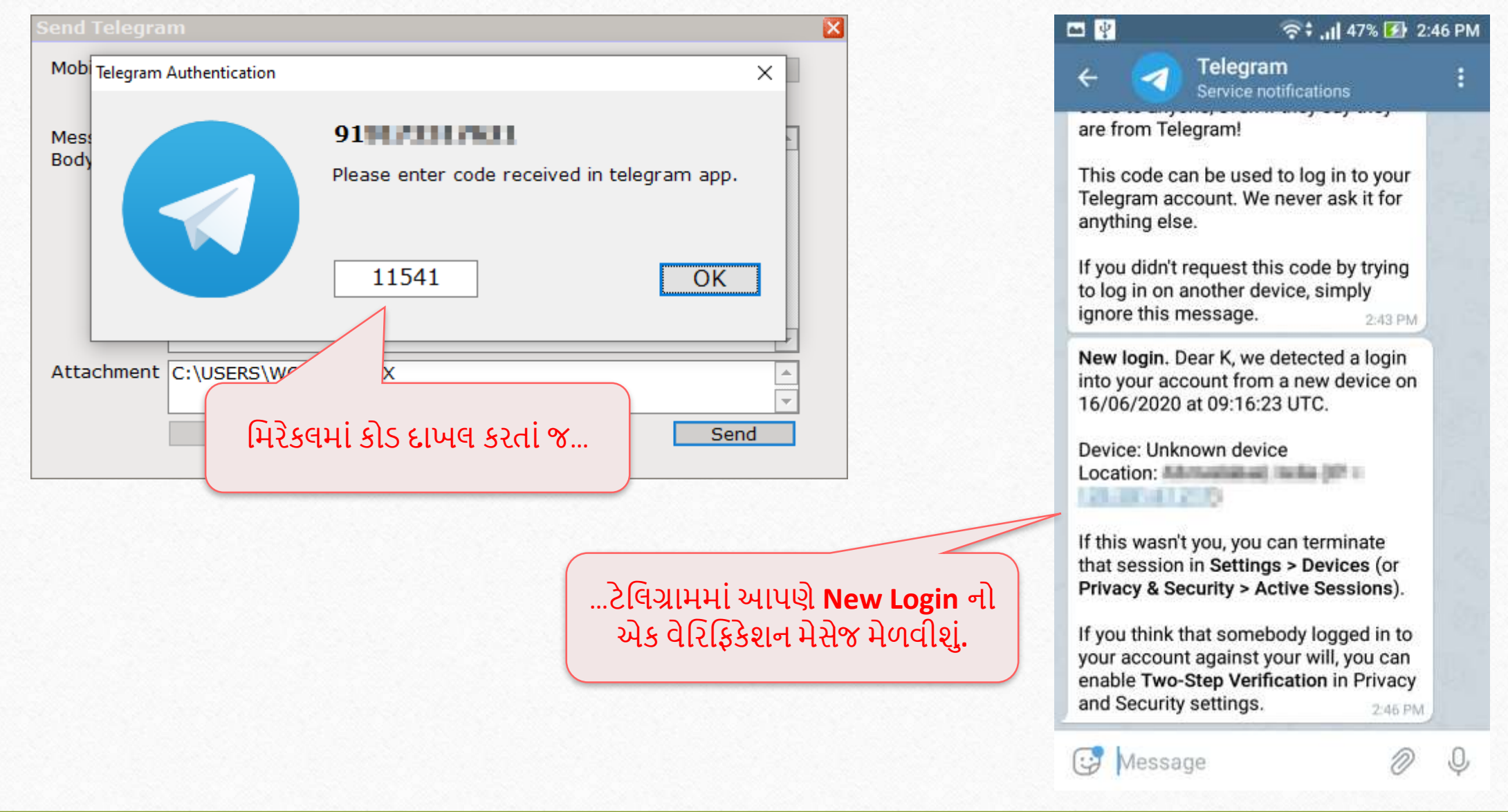

#### ટેલિગ્રામના સામાન્ય ઉપયોગ

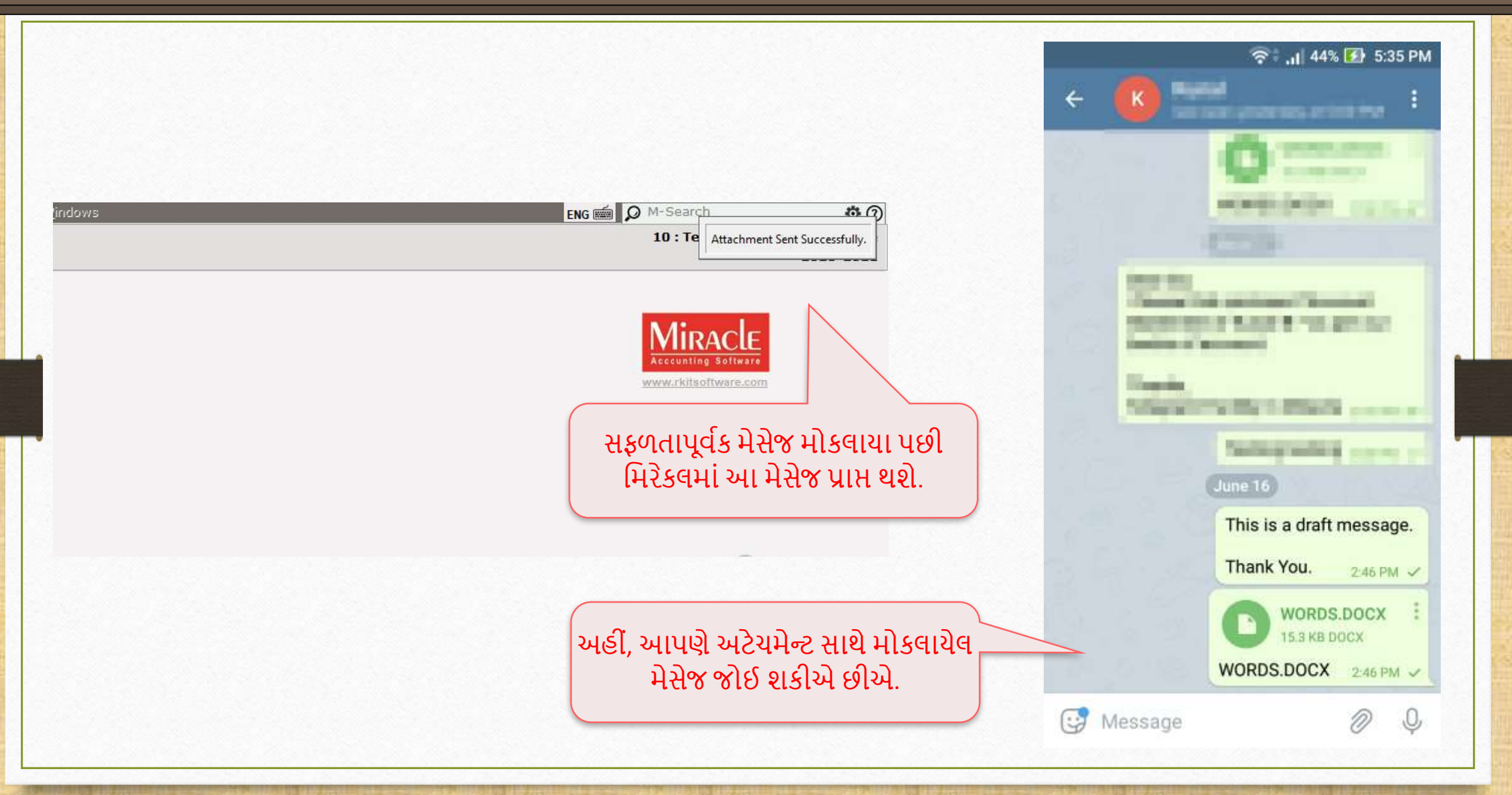

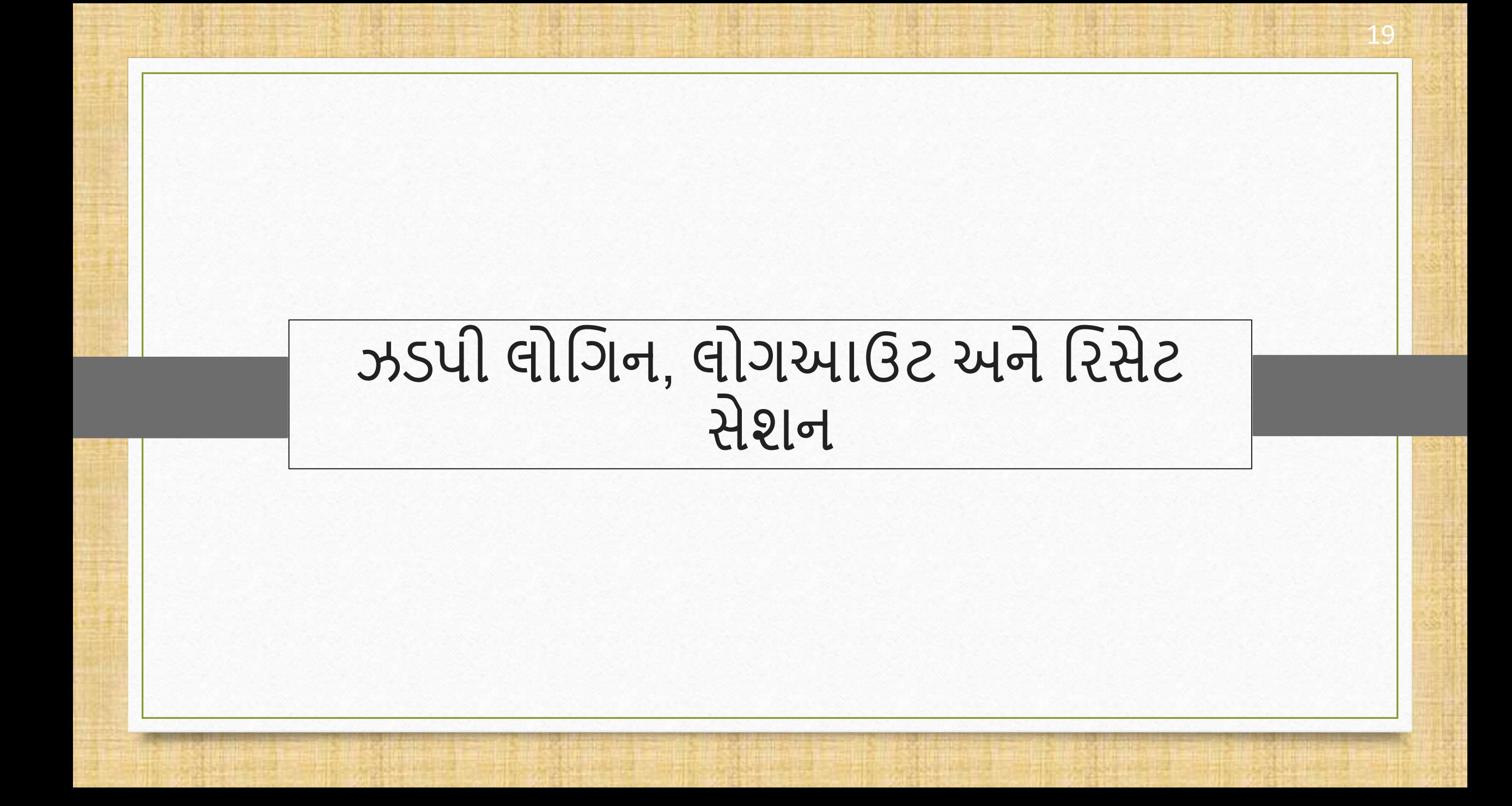

#### લોમગન અનેલોગઆઉટ 20

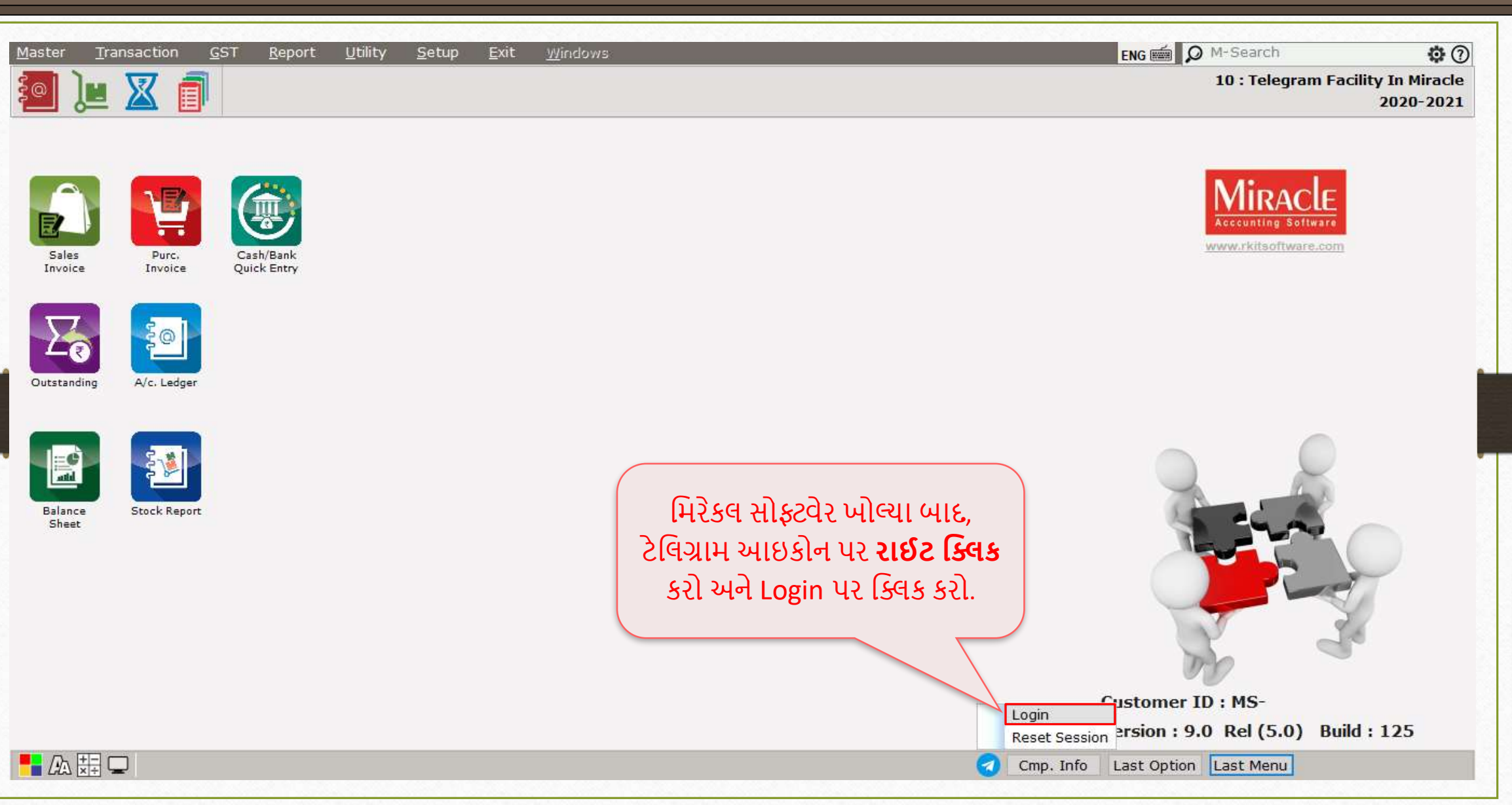

## સફળ લોમગન 21

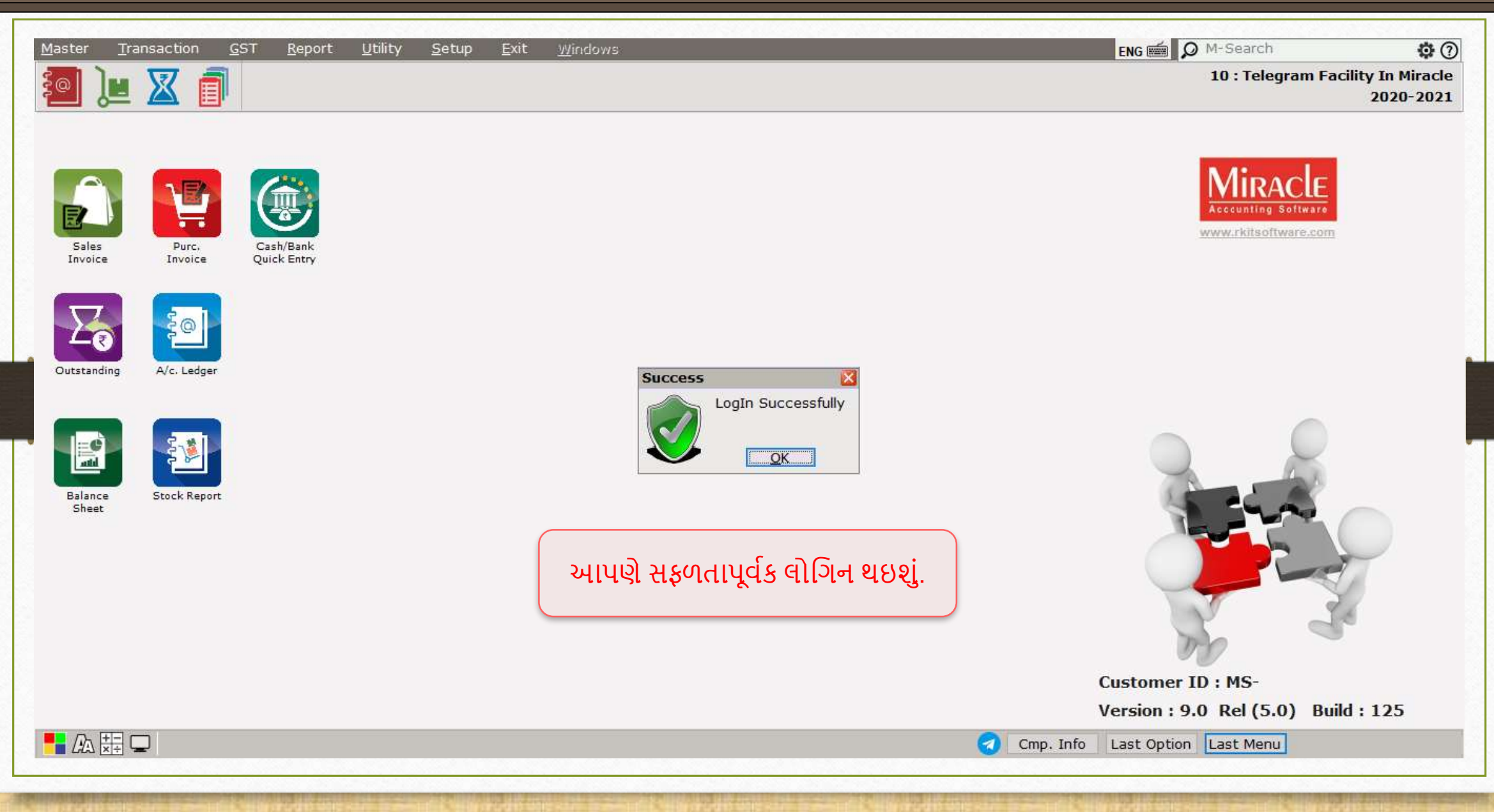

#### લોમગન અનેલોગઆઉટ

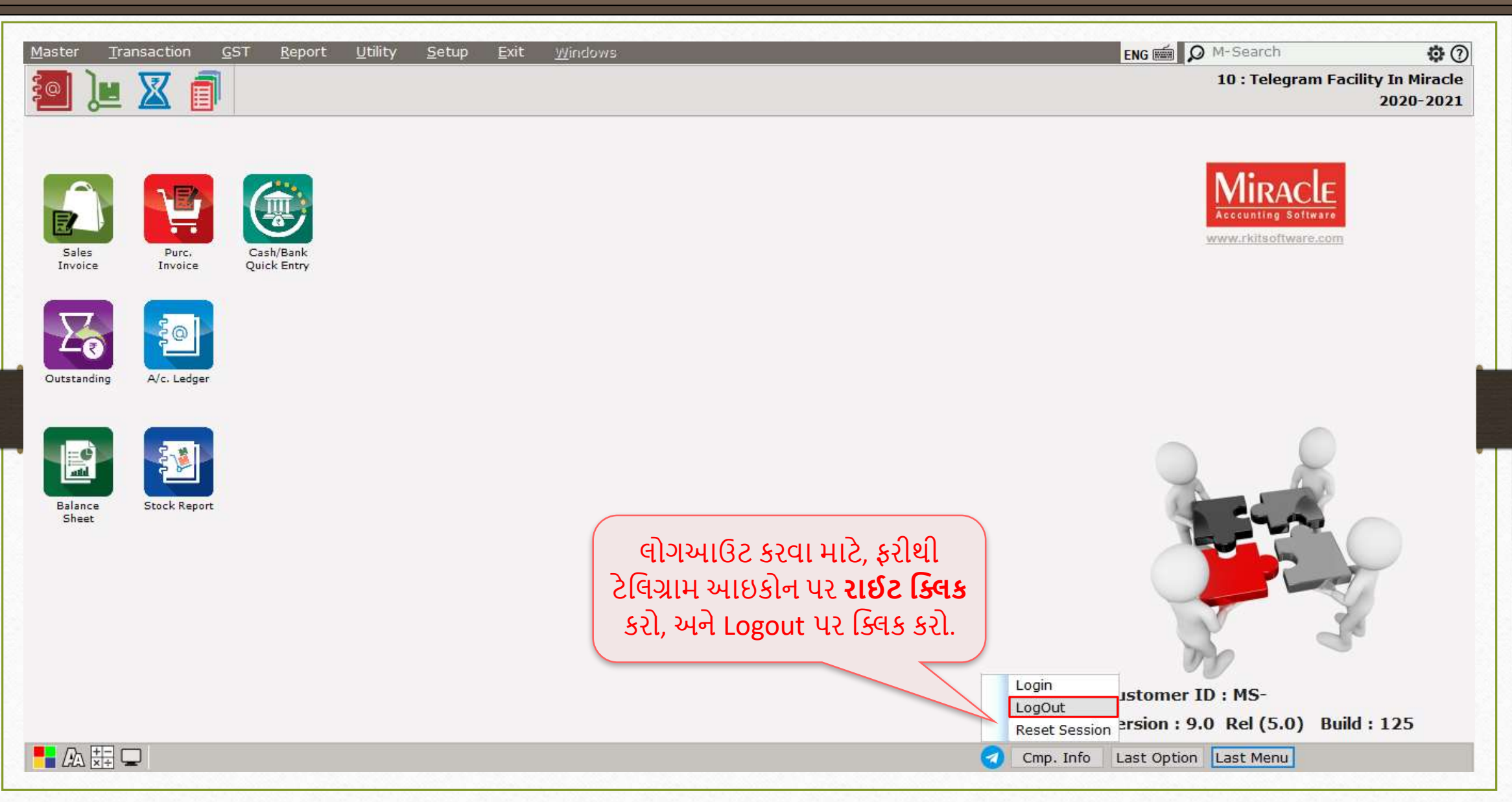

#### મરસેટ સેશન

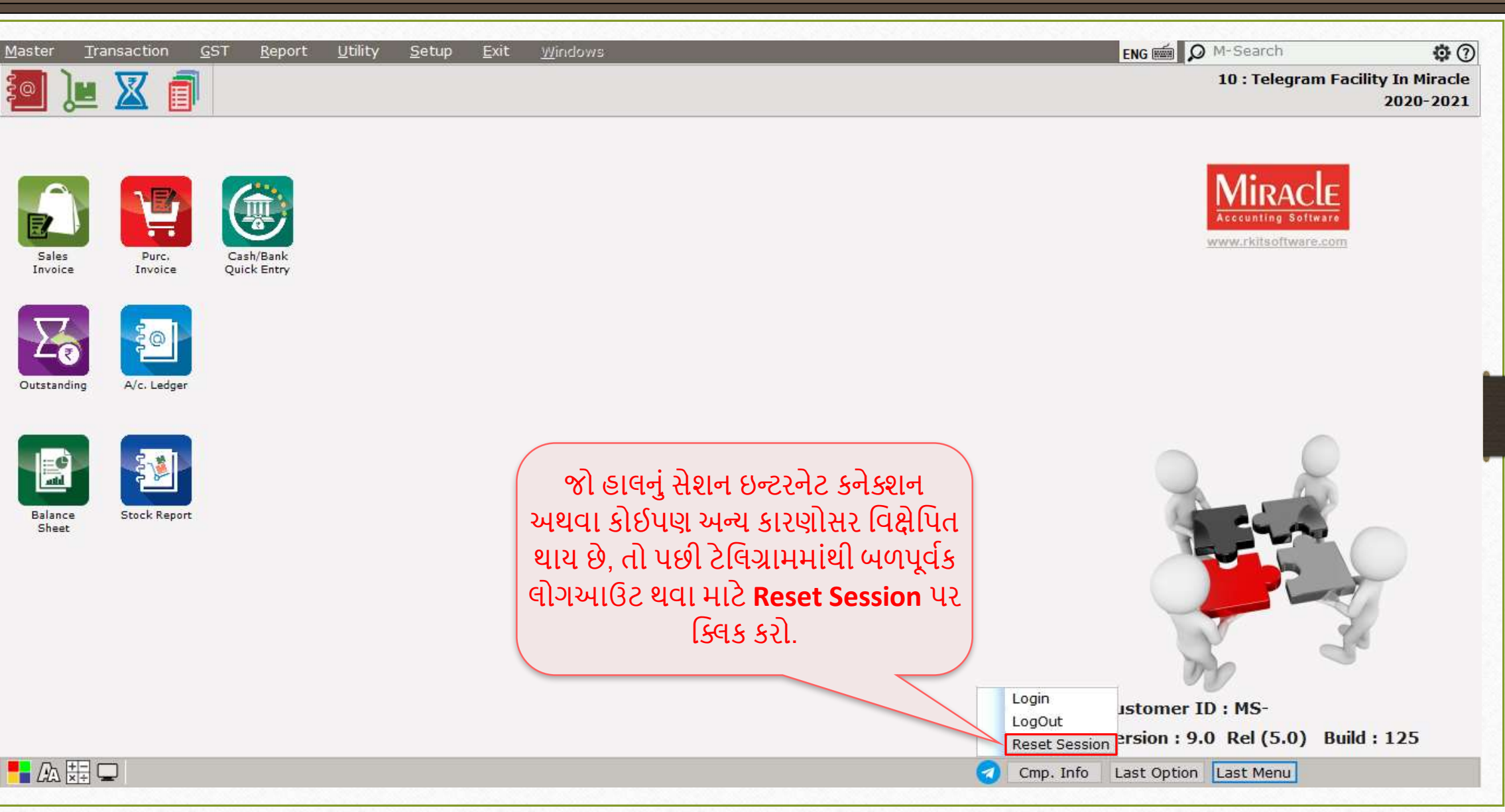

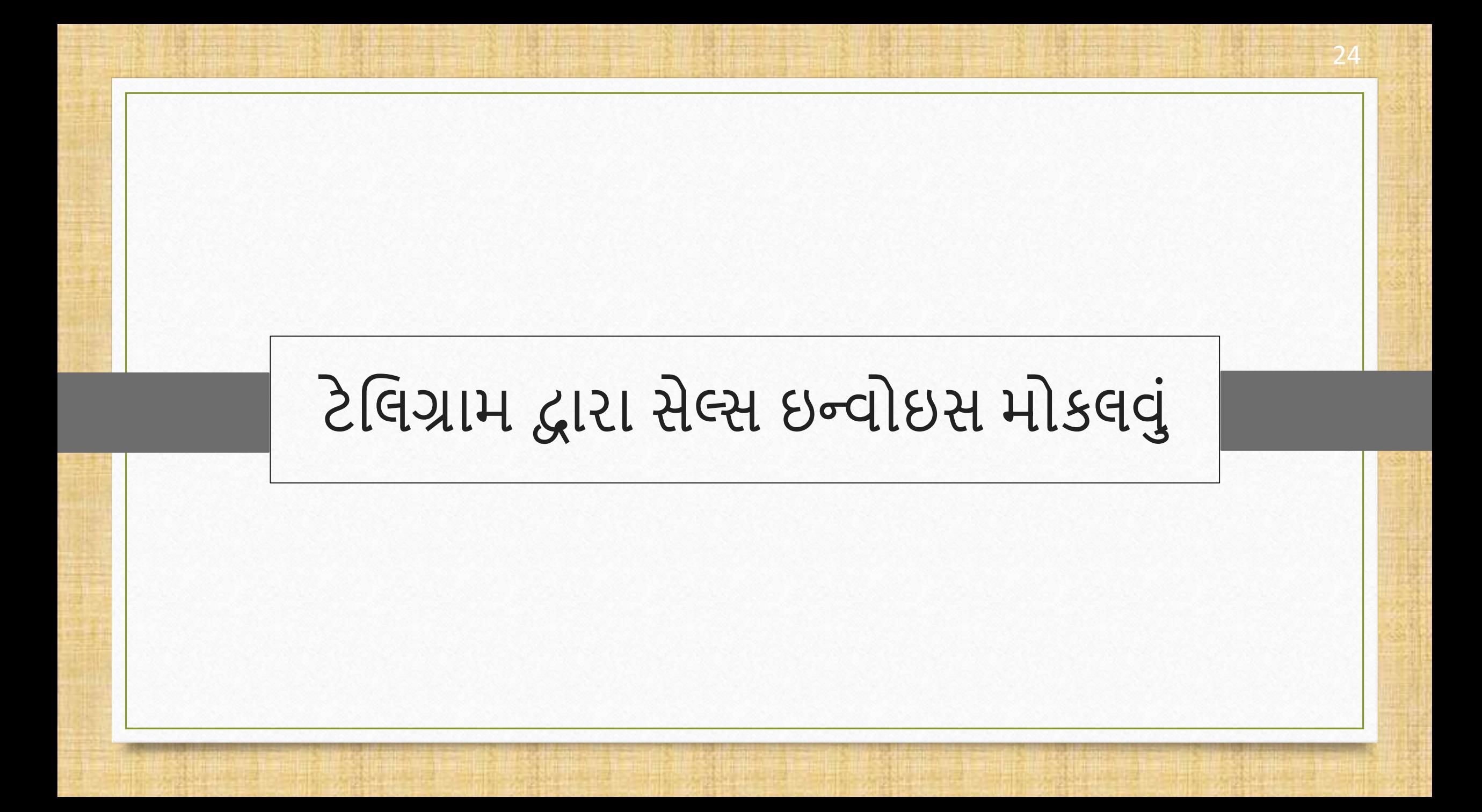

#### $Sales Entry \rightarrow Sales Invoice$  25

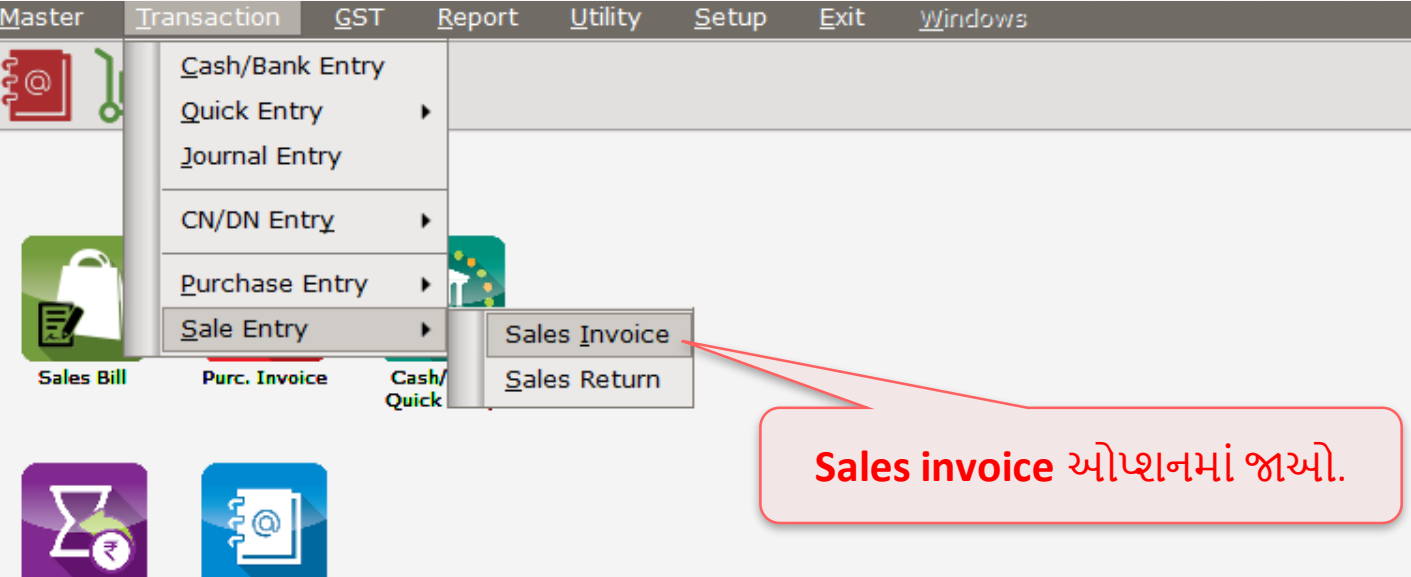

A/c. Ledger Outstanding

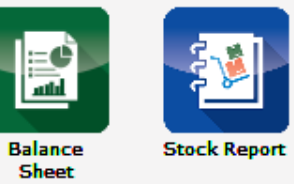

## ટેલિગ્રામ દ્વારા સેલ્સ ઇન્વોઇસ મોકલવું ર સ્વાર્થ 26

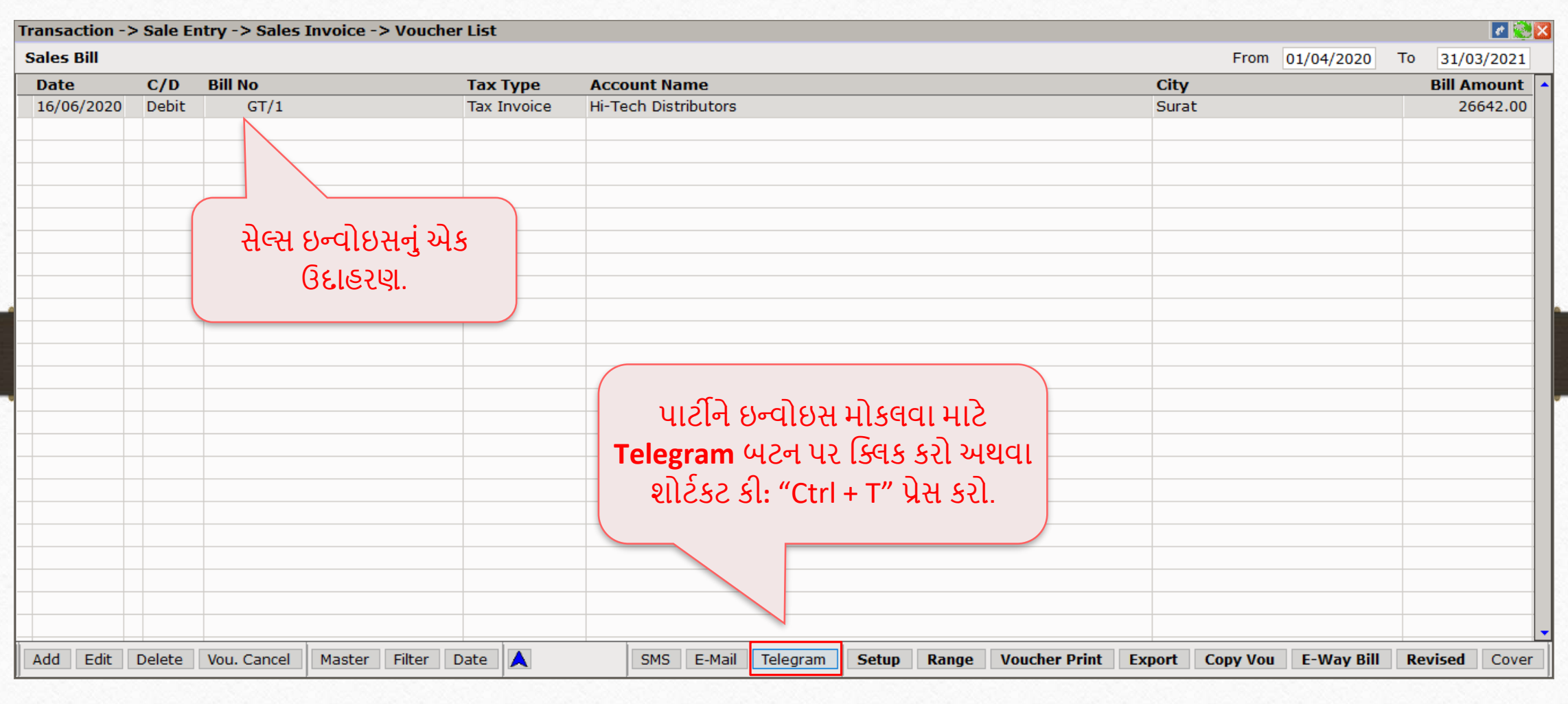

## ટેલિગ્રામ દ્વારા સેલ્સ ઇન્વોઇસ મોકલવું

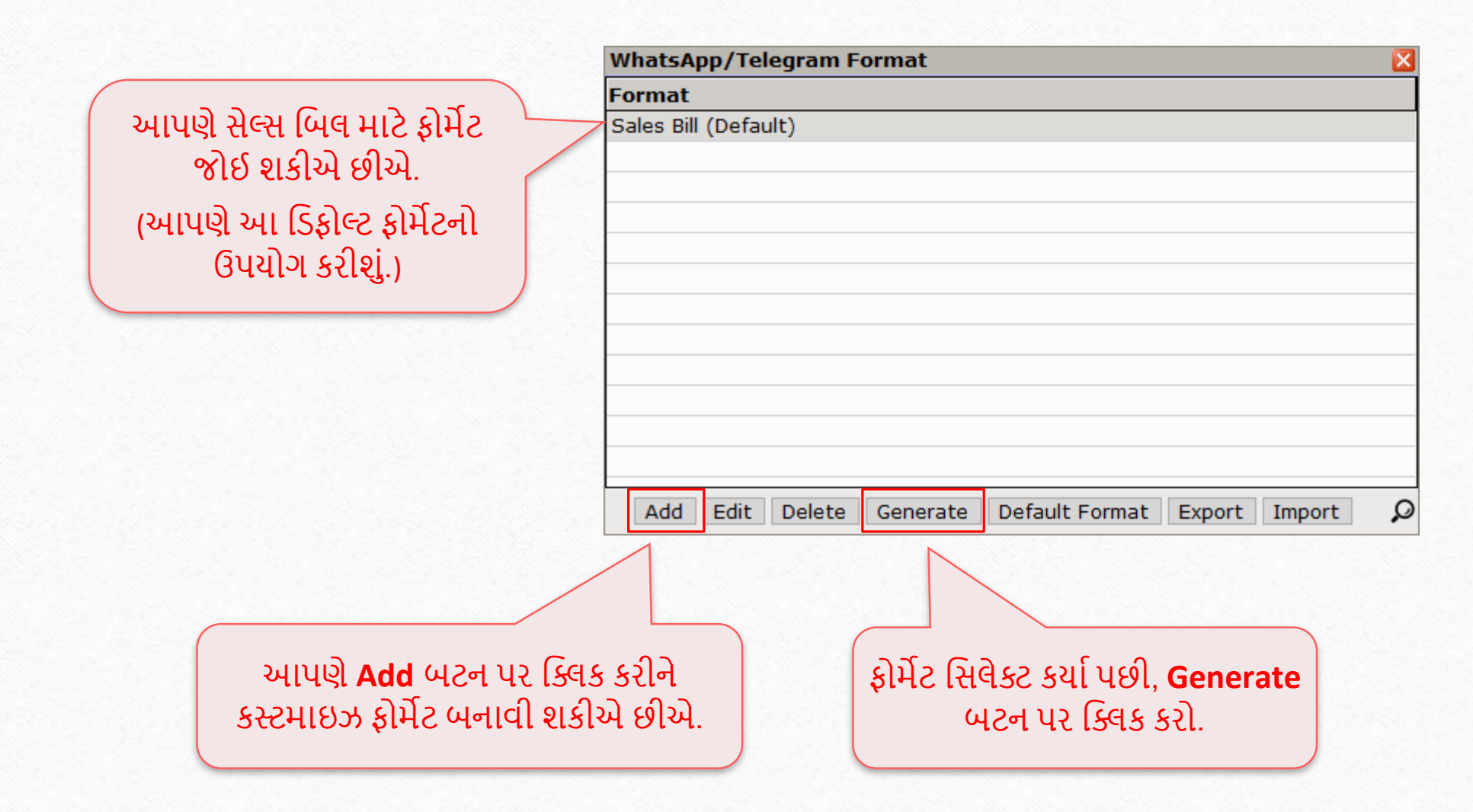

# ટિલિગ્રામ દ્વારા સેલ્સ ઇન્વોઇસ મોકલવું

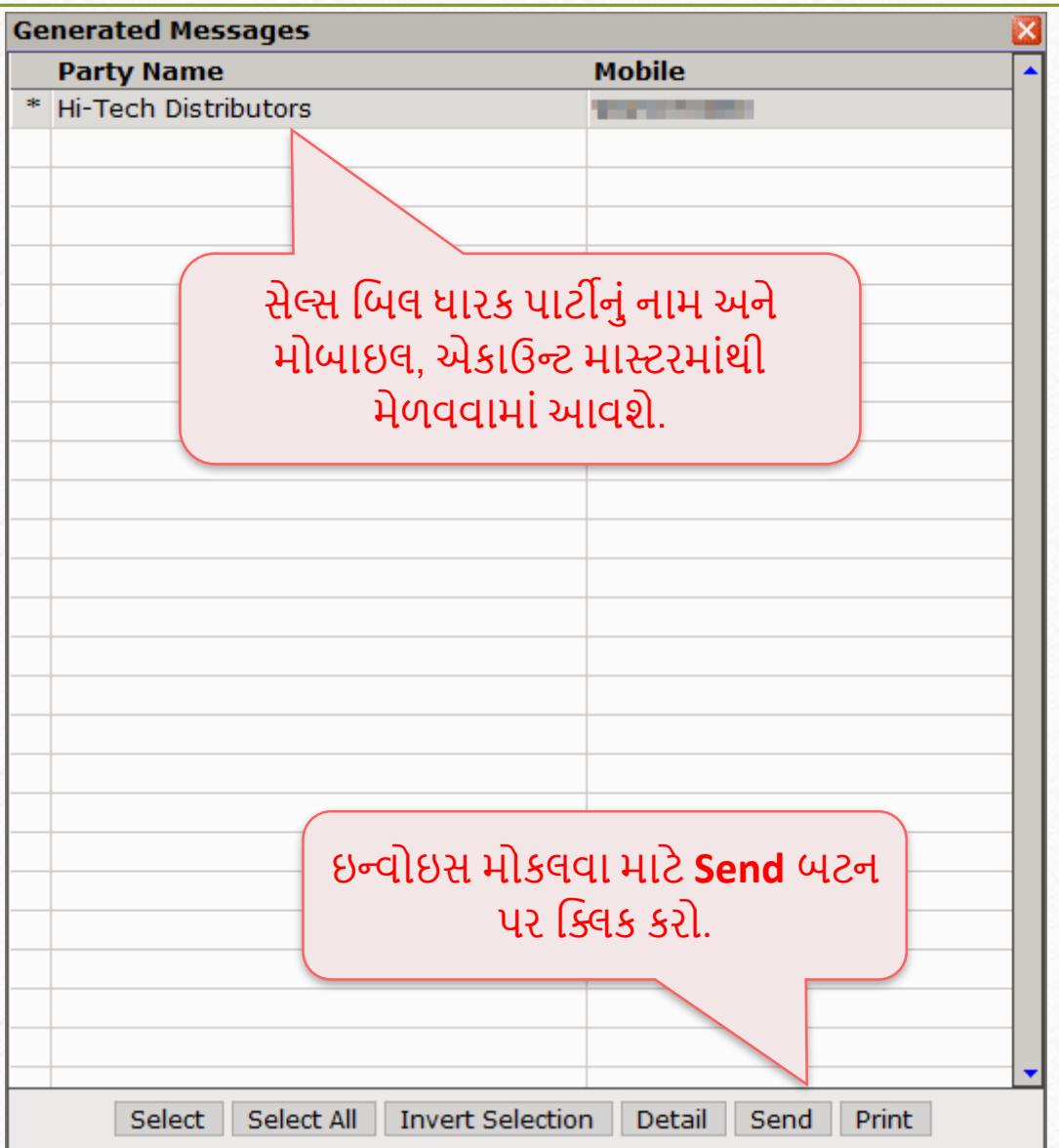

## ટેલિગ્રામ દ્વારા સેલ્સ ઇન્વોઇસ મોકલવું

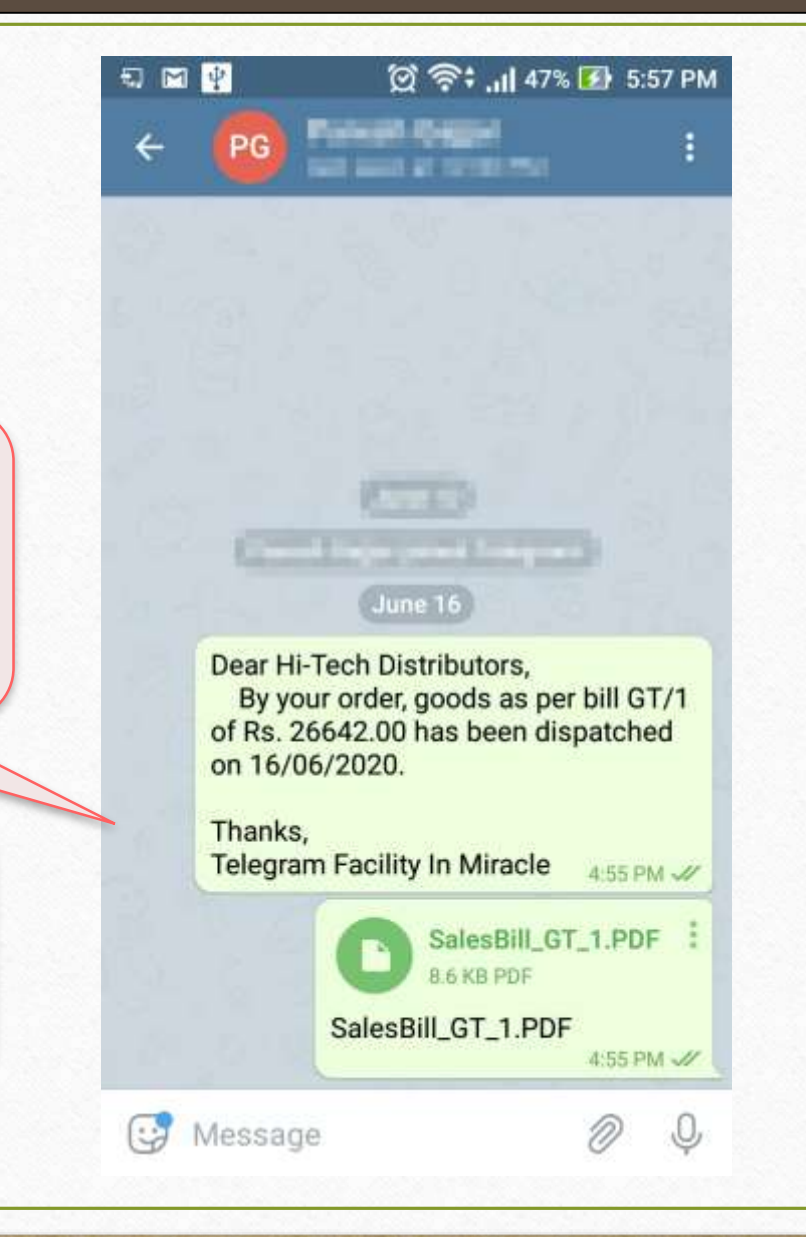

**Send** બટન ક્લિક કર્યા બાદ, પાર્ટીને મેસેજ મળશે.

સેલ્સ ઇન્વોઇસ PDF ફોર્મેટમાં છે, પાર્ટી તેને ડાઉનલોડ કરી શકે છે.

<u>નોંધ</u>: તે જ રીતે યુઝર, લેજર, આઉટસ્ટેન્ડિંગ રિપોર્ટ્સ, કલેકશન લેટર અને બેંક/કેશ રીસીપ્ટ પણ મોકલી શકે છે.

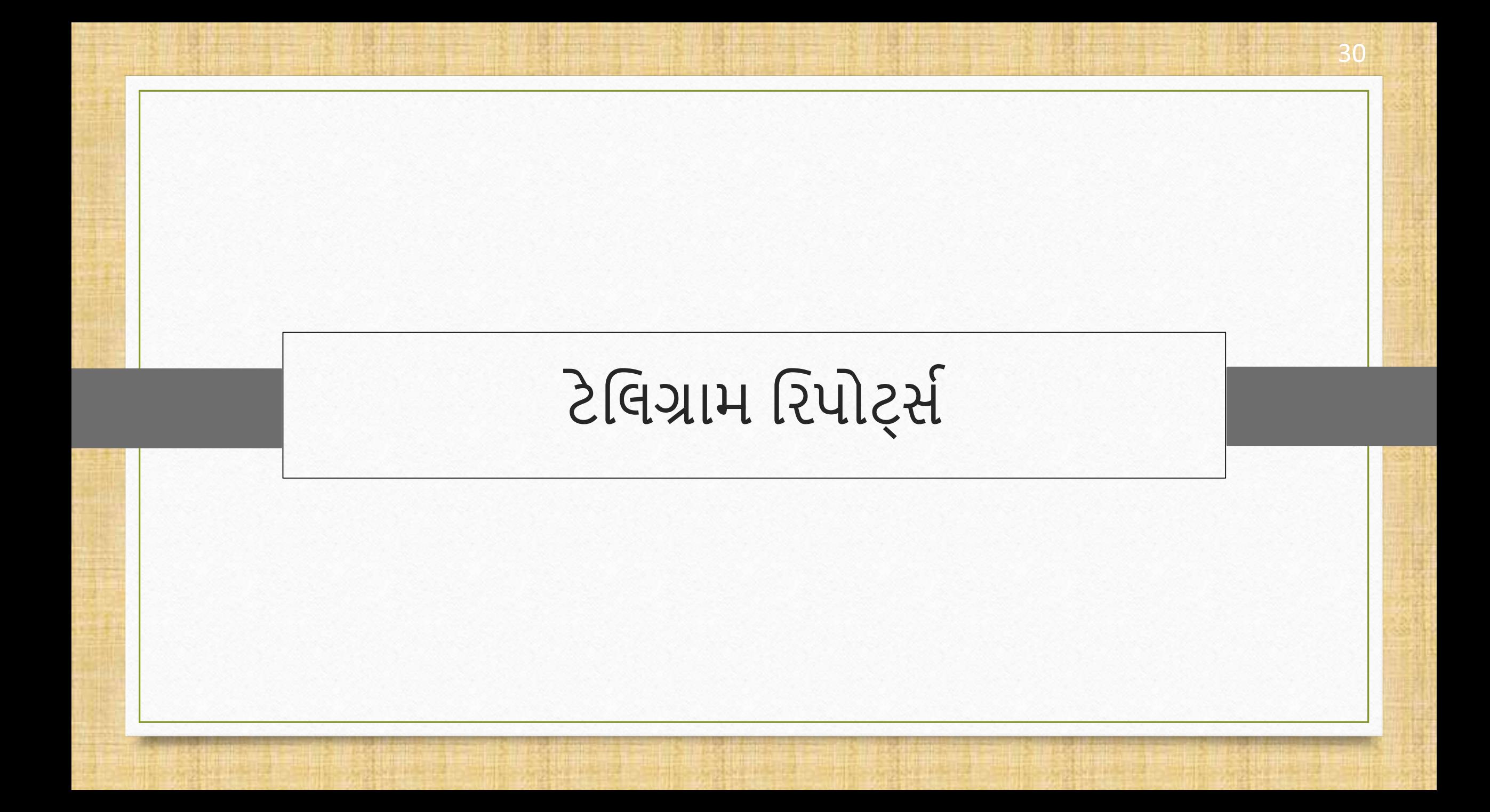

## ટેલિગ્રામ રિપોર્ટ્સ હિંક મલગ્ને આ ગામના કરવા હતા. આ ગામના કરવા હતા

- ∻મિરેકલ ટેલિગ્રામ ફેસિલિટી બે પ્રકારના રિપોર્ટ સાથે આવે છે:
	- ≻ પ્રોફાઇલ રિપોર્ટ્સ
	- ► અન્ય રિપોર્ટ્સ
- ∙•પોફાઇલ રિપોર્ટ્સ, યુઝરને ટેલિગ્રામ લોગ રિપોર્ટ (લેજર, ઇન્વોઇસ વગેરે), પાટીનું નામ, તારીખ, સમય, મોબાઇલ નંબર અને મોકલેલ સ્ટેટસ જોવાની મંજૂરી આપે છે.
- જ્યારે પણ, યુઝર જનરલ ટેલિગ્રામથી સીધો મેસેજ મોકલે છે, તે ડેટા અન્ય રિપોર્ટ્સમાં બતાવવામાં આવશે.

#### Report  $\rightarrow$  Other Reports  $\rightarrow$  Telegram Report  $\rightarrow$  Profile Telegram 32

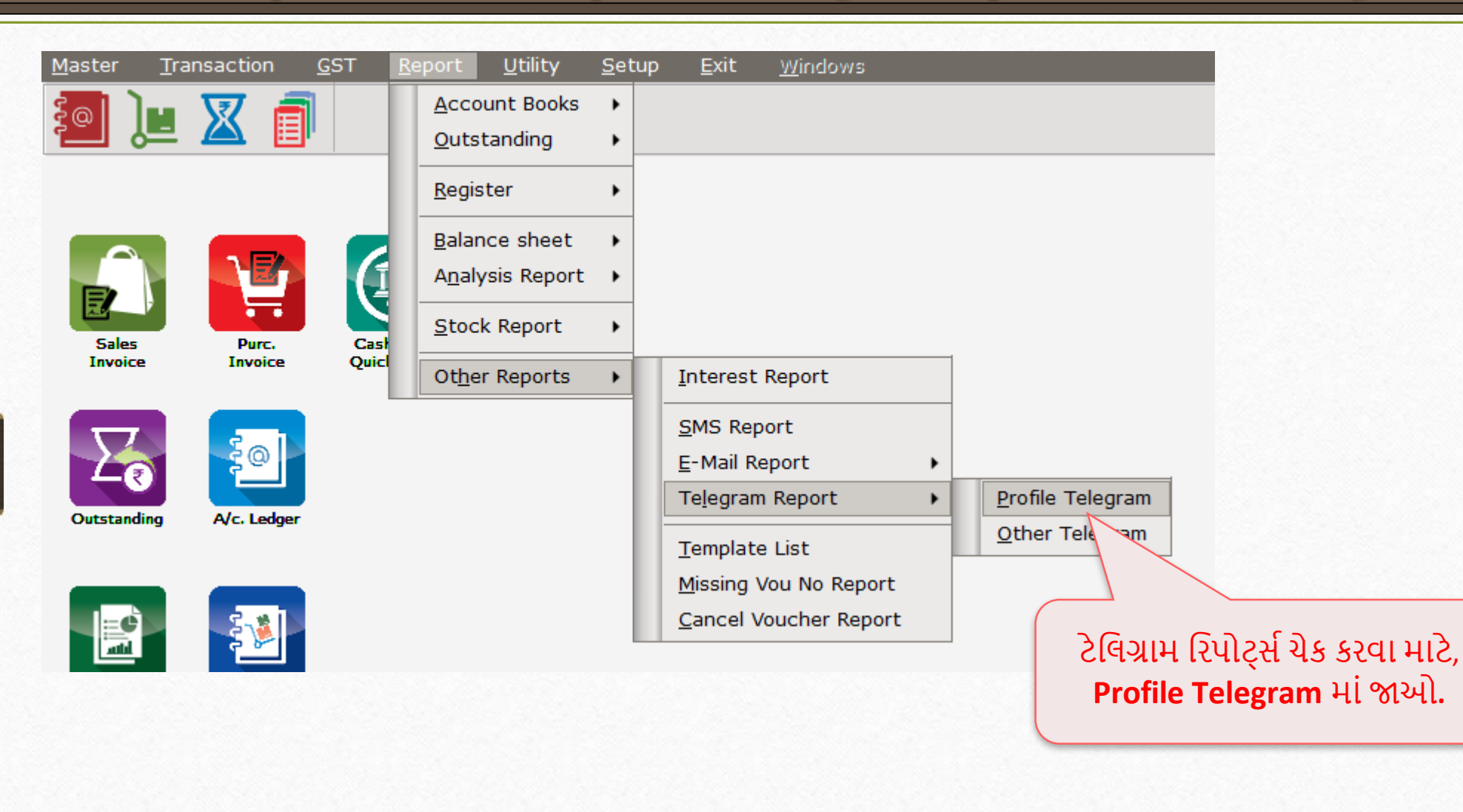

Telegram Log Report 33

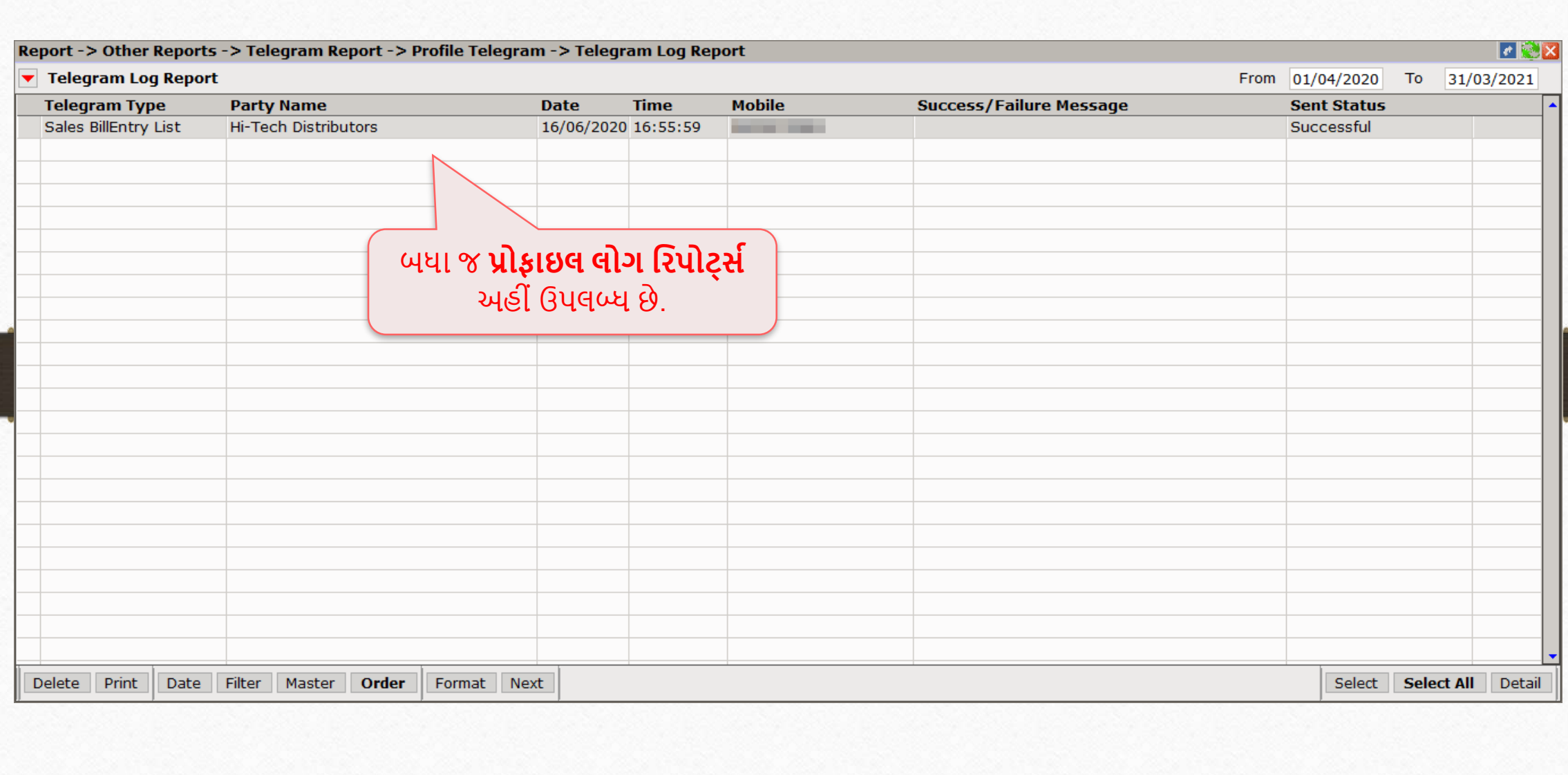

#### Report  $\rightarrow$  Other Reports  $\rightarrow$  Telegram Report  $\rightarrow$  Other Telegram 34

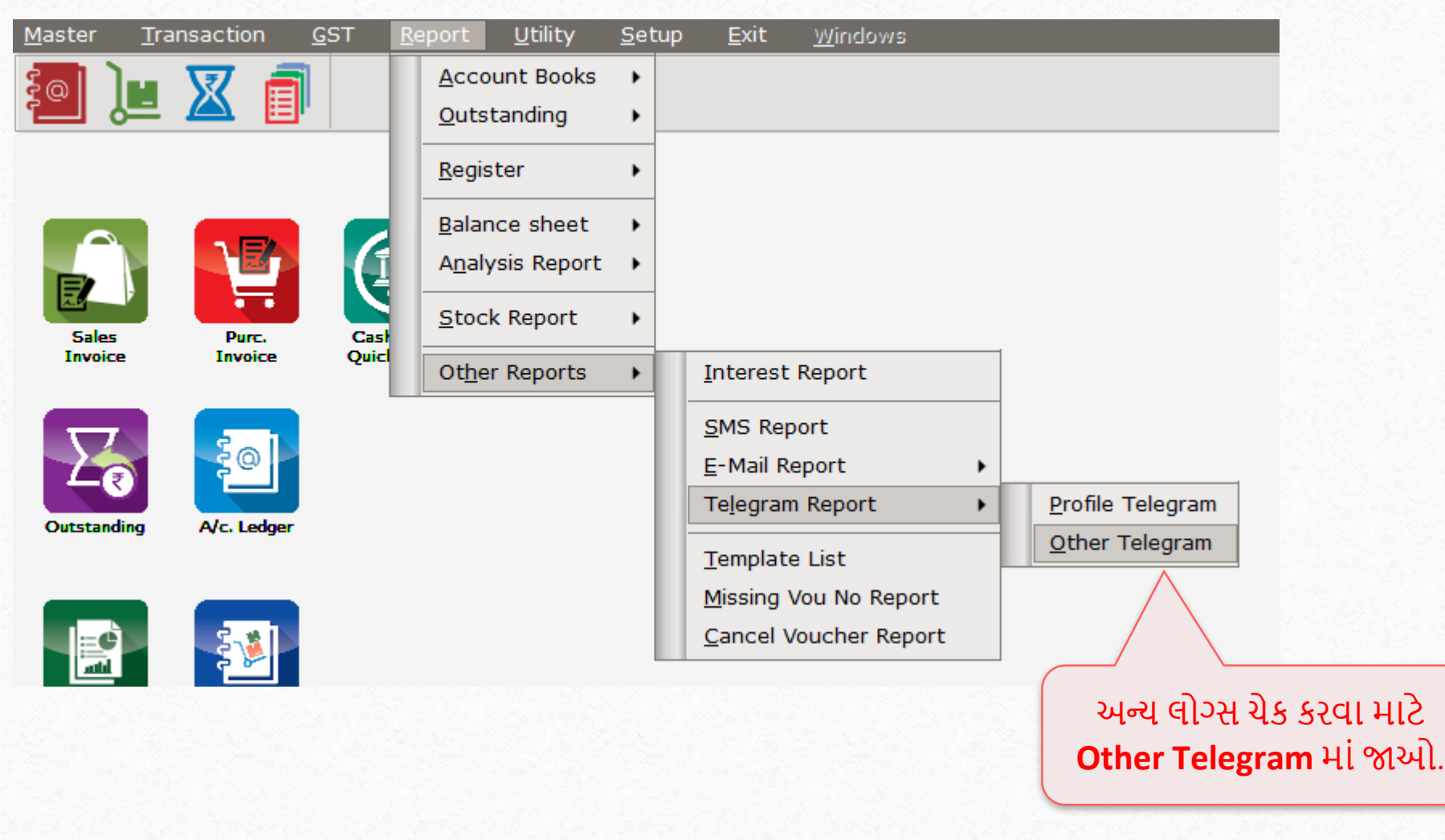

#### Telegram Log Report

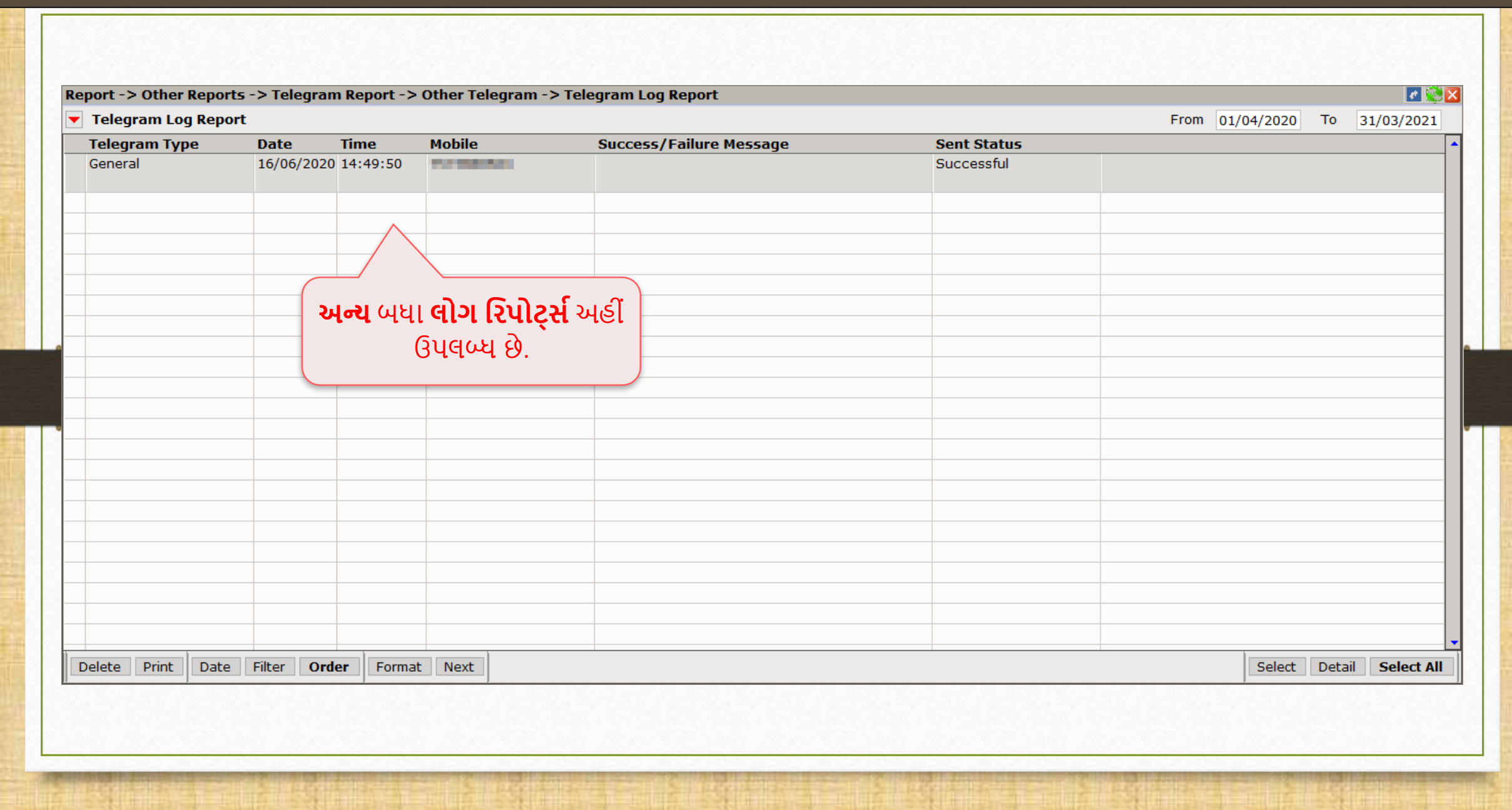

- ે જેમ આપણે ટેલિગ્રામ દ્વારા સેલ્સ ઇન્વોઇસ મોકલ્યું, તેમ યુઝર જે મોડ્યુલની નીચે ટેલિગ્રામ બટન દેખાય તે કોઈપણ વાઉંયર ટાઈપ અથવા રિપોર્ટ મોકલી શકે છે.
- િેસેજીસ અનેફ ઇલો િોકલિ નો ત્િમરત મિકલ્િ આિીને, ટે મલગ્ર િ ફે મસમલટી તિ ર ટ સ્કને વધુ સરળ બનાવી શકે છે.

# જો તમને ટેલિગ્રામ સેટઅપ સંબંધિત કોઈ પ્રશ્નો હોય, તો સંકોય વગર તમારા સોફ્ટવેર<br>વિક્રેતાનો સંપર્ક કરો!

#### **Like and Follow Us!** 38

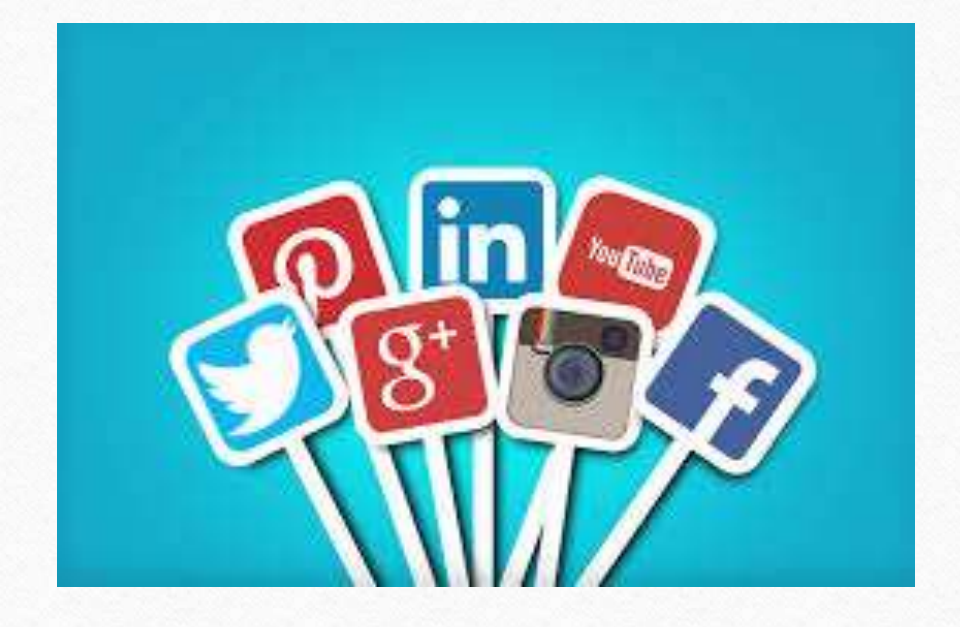

 $\vert f \vert$ **<http://www.facebook.com/miracleaccount> <http://www.instagram.com/miracle.accounting>** in **<https://www.linkedin.com/company/miracleaccount> <https://www.youtube.com/channel/UCWB9FJbbVCOPvgWKUdeA31w>**

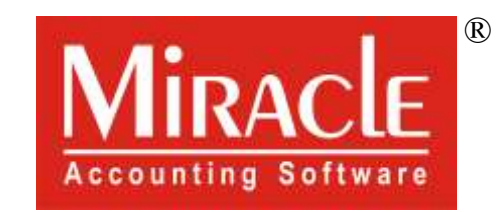

thank you!

**Only for internal use of Miracle Accounting Software.** Prepared By: RKIT Software Pvt. Ltd., Rajkot